## <span id="page-0-0"></span>**Manual Servis Dell™ Inspiron™ 1320**

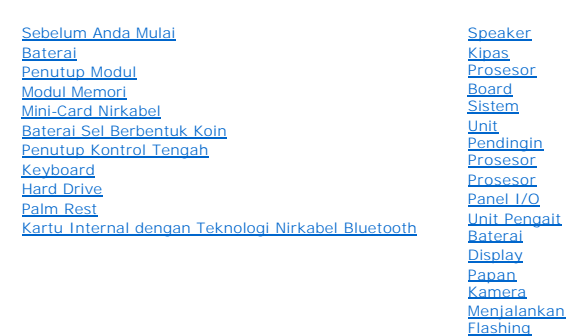

Model P04S Tipe: P04S001

### **Catatan, Perhatian, dan Peringatan**

**CATATAN:** CATATAN menunjukkan informasi penting yang membantu Anda mengoptimalkan penggunaan komputer Anda.

**BIOS** 

**PERHATIAN: PERHATIAN menunjukkan kerusakan potensial pada perangkat keras atau kehilangan data jika Anda tidak mengikuti instruksi yang diberikan.**

**A** PERINGATAN: PERINGATAN menunjukkan potensi terjadinya kerusakan properti, cedera pada seseorang, atau kematian.

#### **Informasi dalam dokumen ini dapat diubah tanpa pemberitahuan sebelumnya. © 2009 Dell Inc. Hak cipta dilindungi undang-undang.**

Dilarang keras memperbanyak material ini dalam cara apa pun tanpa izin tertulis Dell Inc.

Merek dagang yang digunakan dalam teks ini: *Dell* dan logo DELL merupakan merek dagang Dell Inc.; *Bluetooth* merupakan merek dagang terdaftar yang dimlilki oleh Bluetooth<br>SIG, Inc. dan digunakan oleh Dengan lisensi; *Mic* 

Merek dagang lain dan ama dagang yang mungkin digunakan dalam dokumen ini mengaku memiliking memiliki merek dan nama produk mereka. Dell Inc. tidak<br>mengklaim kepemilikan dari merek dagang dan nama dagang selain miliknya se

**Juni 2009 Rev. A00**

#### <span id="page-1-0"></span> **Unit Pengait Baterai Manual Servis Dell™ Inspiron™ 1320**

- [Melepaskan Unit Pengait Baterai](#page-1-1)
- **Memasang Kembali Unit Pengait Bater**
- PERINGATAN: Sebelum mengerjakan bagian dalam komputer, bacalah informasi keselamatan yang dikirimkan bersama komputer Anda. Untuk<br>informasi praktik keselamatan terbaik tambahan, kunjungi Laman utama Pemenuhan Peraturan pad
- **PERHATIAN: Untuk menghindari terkena sengatan listrik, gunakan gelang antistatis atau pegang permukaan logam yang tidak dicat (seperti konektor pada komputer Anda) secara berkala.**
- PERHATIAN: Hanya teknisi servis yang berkualifikasi yang boleh mengerjakan reparasi pada komputer Anda. Kerusakan yang terjadi akibat<br>pekerjaan servis yang tidak diotorisasi oleh Dell™ tidak akan ditanggung oleh garansi A
- **PERHATIAN: Untuk mencegah kerusakan pada board sistem, lepaskan baterai utama (lihat [Melepaskan Baterai\)](file:///C:/data/systems/ins1320/in/SM/battery.htm#wp1442926) sebelum mengerjakan bagian dalam komputer.**

## <span id="page-1-1"></span>**Melepaskan Unit Pengait Baterai**

- 1. Ikuti instruksi di bagian [Sebelum Anda Mulai](file:///C:/data/systems/ins1320/in/SM/before.htm#wp1435071).
- 2. Lepaskan board sistem (lihat [Melepaskan Board Sistem](file:///C:/data/systems/ins1320/in/SM/sysboard.htm#wp1032066)).
- 3. Tekan dan dorong klip kait pelepas baterai untuk melepaskannya dari unit pengait baterai.
- 4. Lepaskan pegas dari pengait yang menahan pegas di posisinya.
- 5. Angkat unit pengait baterai dari dasar komputer.

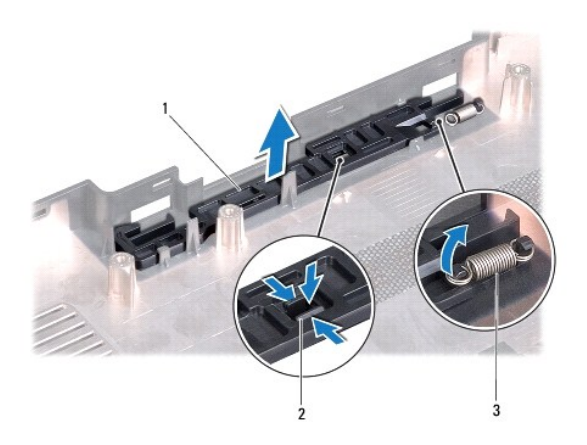

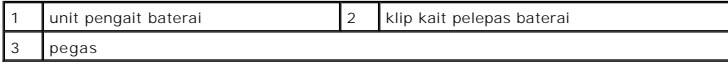

## <span id="page-1-2"></span>**Memasang Kembali Unit Pengait Baterai**

- 1. Pasang unit pengait baterai pada jalur di dasar komputer.
- 2. Dorong klip kait pelepas baterai ke dalam unit pengait baterai.
- 3. Menggunakan obeng kecil, pasang pegas di atas pengait pada dasar komputer.

Pastikan bahwa kait yang baru dipasang bergerak dengan lancar dan bebas hambatan saat ditekan dan dilepaskan.

4. Pasang kembali board sistem (lihat [Memasang Kembali Board Sistem\)](file:///C:/data/systems/ins1320/in/SM/sysboard.htm#wp1043047).

#### <span id="page-3-0"></span> **Baterai Manual Servis Dell™ Inspiron™ 1320**

- **O** [Melepaskan Baterai](#page-3-1)
- **O** Memasang Kembali Ba
- PERINGATAN: Sebelum mengerjakan bagian dalam komputer, bacalah informasi keselamatan yang dikirimkan bersama komputer Anda. Untuk<br>informasi praktik keselamatan terbaik tambahan, kunjungi Laman utama Pemenuhan Peraturan pad
- **PERHATIAN: Untuk menghindari terkena sengatan listrik, gunakan gelang antistatis atau pegang permukaan logam yang tidak dicat (seperti konektor pada komputer Anda) secara berkala.**
- PERHATIAN: Hanya teknisi servis yang berkualifikasi yang boleh mengerjakan reparasi pada komputer Anda. Kerusakan yang terjadi akibat<br>pekerjaan servis yang tidak diotorisasi oleh Dell™ tidak akan ditanggung oleh garansi A
- **PERHATIAN: Untuk mencegah kerusakan komputer, gunakan hanya baterai yang didesain khusus untuk komputer Dell ini. Jangan gunakan baterai yang didesain untuk komputer Dell lainnya.**

## <span id="page-3-1"></span>**Melepaskan Baterai**

- 1. Ikuti prosedur di bagian [Sebelum Anda Mulai](file:///C:/data/systems/ins1320/in/SM/before.htm#wp1435071).
- 2. Balikkan komputer.
- 3. Geser kait pelepas baterai ke posisi tidak terkunci.
- 4. Geser baterai keluar dan angkat dari tempat baterai.

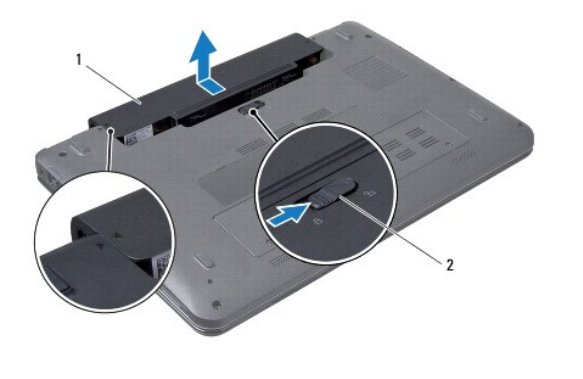

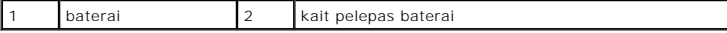

### <span id="page-3-2"></span>**Memasang Kembali Baterai**

**PERHATIAN: Untuk mencegah kerusakan komputer, gunakan hanya baterai yang didesain khusus untuk komputer Dell ini.** 

- 1. Luruskan tanda segitiga pada baterai dan dasar komputer.
- 2. Dorong baterai ke dalam tempatnya hingga terdengar terkunci pada posisinya.

#### <span id="page-4-0"></span> **Sebelum Anda Mulai Manual Servis Dell™ Inspiron™ 1320**

- **O** [Peralatan yang Direkomendasikan](#page-4-1)
- **[Mematikan Komputer Anda](#page-4-2)**
- [Sebelum Mengerjakan Bagian Dalam Komputer](#page-4-3)

Dokumen ini menyediakan prosedur untuk melepaskan dan memasang komponen dalam komputer Anda. Kecuali jika disebutkan lain, setiap prosedur mengasumsikan bahwa kondisi berikut telah dilakukan:

- l Anda telah menjalankan tahapan di bagian [Mematikan Komputer Anda](#page-4-2) dan [Sebelum Mengerjakan Bagian Dalam Komputer.](#page-4-3)
- l Anda telah membaca informasi keselamatan yang dikirimkan bersama komputer Anda*.*
- l Sebuah komponen dapat diganti atau—jika dibeli secara terpisah—dipasang dengan menjalankan prosedur pelepasan dengan urutan terbalik.

#### <span id="page-4-1"></span>**Peralatan yang Direkomendasikan**

Prosedur dalam dokumen ini mungkin memerlukan peralatan berikut:

- l Obeng pipih kecil
- l Obeng Philips
- l Pencungkil plastik
- l Obeng kunci heksagonal
- l CD upgrade BIOS atau program update yang dapat dijalankan untuk BIOS tersedia di situs web Dukungan Dell pada **support.dell.com**

## <span id="page-4-2"></span>**Mematikan Komputer Anda**

 $\triangle$  PERHATIAN: Untuk mencegah hilangnya data, simpan dan tutup semua file dan tutup semua program yang terbuka sebelum Anda mematikan **komputer.**

- 1. Simpan dan tutup semua file yang terbuka, dan tutup semua program yang terbuka.
- 2. Pada Microsoft<sup>®</sup> Windows Vista<sup>®</sup>, klik **Start <sup>(2)</sup>,** klik tanda panah **, dan kemudian klik Shut Down**.

Komputer akan dimatikan setelah proses penonaktifan sistem pengoperasian selesai.

3. Pastikan komputer dan semua perangkat yang terpasang telah dimatikan. Jika komputer dan perangkat yang terpasang tidak dapat dimatikan secara otomatis saat Anda menonaktifkan sistem pengoperasian Anda, tekan dan tahan tombol daya selama minimal 8 hingga 10 detik hingga komputer dinonaktifkan.

## <span id="page-4-3"></span>**Sebelum Mengerjakan Bagian Dalam Komputer**

Gunakan panduan keselamatan berikut untuk membantu melindungi komputer Anda dari kerusakan potensial dan untuk memastikan keselamatan diri Anda.

- PERINGATAN: Sebelum mengerjakan bagian dalam komputer, bacalah informasi keselamatan yang dikirimkan bersama komputer Anda. Untuk<br>informasi praktik keselamatan terbaik tambahan, kunjungi Laman utama Pemenuhan Peraturan pad
- **PERHATIAN: Untuk menghindari terkena sengatan listrik, gunakan gelang antistatis atau pegang permukaan logam yang tidak dicat (seperti konektor pada komputer Anda) secara berkala.**
- **PERHATIAN: Tangani semua komponen dan kartu dengan hati-hati. Jangan sentuh komponen atau bagian kontak pada kartu. Pegang kartu pada bagian tepinya atau pada bagian braket pemasangan logam. Pegang komponen seperti prosesor pada bagian tepinya, bukan pada pinnya.**
- PERHATIAN: Hanya teknisi servis yang berkualifikasi yang boleh mengerjakan reparasi pada komputer Anda. Kerusakan yang terjadi akibat<br>p<mark>ekerjaan servis yang tidak diotorisasi oleh Dell™ tidak akan ditanggung oleh garansi </mark>
- **PERHATIAN: Saat Anda melepaskan kabel, tarik pada konektor kabel atau pada tab penariknya, jangan tarik langsung pada kabel. Beberapa**  kabel memiliki konektor dengan tab pengunci; jika Anda melepaskan kabel seperti ini, tekan bagian tab pengunci sebelum Anda melepaskan<br>kabel. Saat Anda memisahkan konektor, pastikan konektor selalu berada dalam posisi luru

**PERHATIAN: Untuk mencegah kerusakan komputer, jalankan langkah berikut sebelum Anda mulai mengerjakan bagian dalam komputer.** 

- 1. Pastikan permukaan tempat Anda bekerja datar dan bersih agar penutup komputer tidak tergores.
- 2. Matikan komputer (lihat [Mematikan Komputer Anda](#page-4-2)).
- 3. Jika komputer tersambung ke perangkat docking (tergandeng), lepaskan sambungannya. Lihat dokumentasi yang dikirimkan bersama dengan perangkat docking untuk instruksinya.
- **PERHATIAN: Untuk melepaskan kabel jaringan, lepaskan kabel dari komputer terlebih dahulu, kemudian lepaskan kabel dari perangkat jaringan.**
- 4. Lepaskan semua kabel telepon atau jaringan dari komputer.
- 5. Tekan dan keluarkan semua kartu yang terpasang dari slot ExpressCard atau Pembaca Kartu Media 5-in-1.
- 6. Putuskan koneksi komputer Anda dan semua perangkat yang terpasang dari outlet listrik.

# **PERHATIAN: Untuk mencegah kerusakan pada board sistem, lepaskan baterai utama (lihat [Melepaskan Baterai\)](file:///C:/data/systems/ins1320/in/SM/battery.htm#wp1442926) sebelum mengerjakan bagian dalam komputer.**

- 7. Lepaskan baterai (lihat [Melepaskan Baterai](file:///C:/data/systems/ins1320/in/SM/battery.htm#wp1442926)).
- 8. Balikkan kembali komputer, buka display, dan tekan tombol daya untuk menghubungkan board sistem ke ground.

#### <span id="page-6-0"></span> **Menjalankan Flashing BIOS Manual Servis Dell™ Inspiron™ 1320**

- [Menjalankan Flashing BIOS dari CD](#page-6-1)
- **O** Menjalankan Flashing BIOS dari Hard Dr

Jika CD program update BIOS disediakan dengan board sistem baru, jalankan flashing BIOS dari CD. Jika Anda tidak memiliki CD program update BIOS, jalankan flashing BIOS dari hard drive.

## <span id="page-6-1"></span>**Menjalankan Flashing BIOS dari CD**

1. Pastikan adaptor AC tersambung dengan baik dan baterai utama terpasang dengan benar.

**CATATAN:** Jika Anda menggunakan CD program update BIOS untuk menjalankan flashing BIOS, atur komputer untuk menjalankan booting dari CD sebelum memasukkan CD.

- 2. Masukkan CD program update BIOS, dan nyalakan kembali komputer. Ikuti prosedur yang muncul pada layar. Komputer akan melanjutkan booting dan mengupdate BIOS baru. Saat update flash selesai, komputer akan menyala kembali secara otomatis.
- 3. Tekan <F2> saat POST untuk masuk ke program pengaturan sistem.
- 4. Tekan <F9> untuk mereset default komputer.
- 5. Tekan <Esc>, pilih **Save changes and reboot**, dan tekan <Enter> untuk menyimpan perubahan konfigurasi.
- 6. Keluarkan CD program update BIOS dari drive dan nyalakan kembali komputer.

## <span id="page-6-2"></span>**Menjalankan Flashing BIOS dari Hard Drive**

- 1. Pastikan adaptor AC tersambung dengan baik, baterai utama terpasang dengan benar, dan kabel jaringan telah disambungkan.
- 2. Nyalakan komputer.
- 3. Temukan file update BIOS terbaru untuk komputer Anda pada **support.dell.com**.
- 4. Klik **Drivers & Downloads**® **Select Model**.
- 5. Pilih tipe produk pada daftar **Select Your Product Family**.
- 6. Pilih merek produk pada daftar **Select Your Product Line**.
- 7. Pilih nomor model produk pada daftar **Select Your Product Model**.

**CATATAN:** Jika Anda memilih model yang berbeda dan ingin memulai lagi, klik Start Over pada bagian kanan atas menu.

- 8. Klik **Confirm**.
- 9. Sebuah daftar hasil akan muncul pada layar. Klik **BIOS**.
- 10. Klik **Download Now** untuk mendownload file BIOS terbaru. Jendela **File Download** akan muncul.
- 11. Klik **Save** untuk menyimpan file di desktop Anda. File akan didownload ke desktop Anda.
- 12. Klik **Close** jika jendela **Download Complete** muncul. Ikon file akan muncul pada desktop Anda dan berjudul sama dengan file update BIOS yang didownload.
- 13. Klik dua kali ikon file pada desktop dan ikuti prosedur pada layar.

#### <span id="page-8-0"></span> **Kartu Internal dengan Teknologi Nirkabel Bluetooth Manual Servis Dell™ Inspiron™ 1320**

- [Melepaskan Kartu Bluetooth](#page-8-1)
- **[Memasang Kembali Kartu Bluetooth](#page-8-2)**
- PERINGATAN: Sebelum mengerjakan bagian dalam komputer, bacalah informasi keselamatan yang dikirimkan bersama komputer Anda. Untuk<br>informasi praktik keselamatan terbaik tambahan, kunjungi Laman utama Pemenuhan Peraturan pad
- **PERHATIAN: Untuk menghindari terkena sengatan listrik, gunakan gelang antistatis atau pegang permukaan logam yang tidak dicat (seperti konektor pada komputer Anda) secara berkala.**
- PERHATIAN: Hanya teknisi servis yang berkualifikasi yang boleh mengerjakan reparasi pada komputer Anda. Kerusakan yang terjadi akibat<br>pekerjaan servis yang tidak diotorisasi oleh Dell™ tidak akan ditanggung oleh garansi A
- **PERHATIAN: Untuk mencegah kerusakan pada board sistem, lepaskan baterai utama (lihat [Melepaskan Baterai\)](file:///C:/data/systems/ins1320/in/SM/battery.htm#wp1442926) sebelum mengerjakan bagian dalam komputer.**

## <span id="page-8-1"></span>**Melepaskan Kartu Bluetooth**

- 1. Ikuti prosedur di bagian [Sebelum Anda Mulai](file:///C:/data/systems/ins1320/in/SM/before.htm#wp1435071).
- 2. Lepaskan baterai (lihat [Melepaskan Baterai](file:///C:/data/systems/ins1320/in/SM/battery.htm#wp1442926)).
- 3. Lepaskan penutup kontrol tengah (lihat [Melepaskan Penutup Kontrol Tengah](file:///C:/data/systems/ins1320/in/SM/hingecov.htm#wp1035974)).
- 4. Lepaskan keyboard (lihat [Melepaskan Keyboard](file:///C:/data/systems/ins1320/in/SM/keyboard.htm#wp1201059)).
- 5. Lepaskan hard drive (lihat [Melepaskan Hard Drive](file:///C:/data/systems/ins1320/in/SM/hdd.htm#wp1179926)).
- 6. Lepaskan palm rest (lihat [Melepaskan Palm Rest](file:///C:/data/systems/ins1320/in/SM/palmrest.htm#wp1044787)).

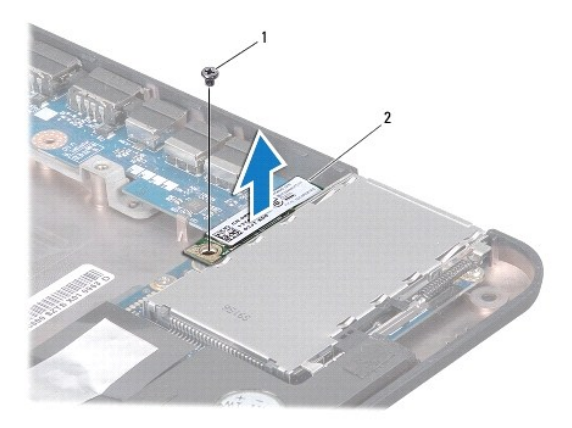

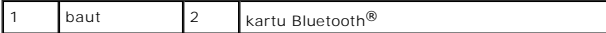

7. Lepaskan baut yang menahan kartu Bluetooth ke board sistem.

8. Angkat kartu Bluetooth untuk melepaskannya dari konektor board sistem.

## <span id="page-8-2"></span>**Memasang Kembali Kartu Bluetooth**

1. Ikuti prosedur di bagian [Sebelum Anda Mulai](file:///C:/data/systems/ins1320/in/SM/before.htm#wp1435071).

- 2. Luruskan konektor pada kartu Bluetooth dengan konektor pada board sistem dan tekan secara perlahan.
- 3. Pasang kembali baut yang menahan kartu Bluetooth ke board sistem.
- 4. Pasang kembali palm rest (lihat [Memasang Kembali Palm Rest\)](file:///C:/data/systems/ins1320/in/SM/palmrest.htm#wp1059721).
- 5. Pasang kembali hard drive (lihat [Memasang Kembali Hard Drive\)](file:///C:/data/systems/ins1320/in/SM/hdd.htm#wp1181804).
- 6. Pasang kembali keyboard (lihat [Melepaskan Keyboard\)](file:///C:/data/systems/ins1320/in/SM/keyboard.htm#wp1201059).
- 7. Pasang kembali penutup kontrol tengah (lihat [Memasang Kembali Penutup Kontrol Tengah\)](file:///C:/data/systems/ins1320/in/SM/hingecov.htm#wp1036191).
- 8. Pasang kembali baterai (lihat [Memasang Kembali Baterai](file:///C:/data/systems/ins1320/in/SM/battery.htm#wp1443274)).

#### <span id="page-10-0"></span> **Papan Kamera Manual Servis Dell™ Inspiron™ 1320**

- [Melepaskan Papan Kamera](#page-10-1)
- **O** Memasang Kembali Papan Ka
- PERINGATAN: Sebelum mengerjakan bagian dalam komputer, bacalah informasi keselamatan yang dikirimkan bersama komputer Anda. Untuk<br>informasi praktik keselamatan terbaik tambahan, kunjungi Laman utama Pemenuhan Peraturan pad
- **PERHATIAN: Untuk menghindari terkena sengatan listrik, gunakan gelang antistatis atau pegang permukaan logam yang tidak dicat (seperti konektor pada komputer Anda) secara berkala.**
- PERHATIAN: Hanya teknisi servis yang berkualifikasi yang boleh mengerjakan reparasi pada komputer Anda. Kerusakan yang terjadi akibat<br>pekerjaan servis yang tidak diotorisasi oleh Dell™ tidak akan ditanggung oleh garansi A
- **PERHATIAN: Untuk mencegah kerusakan pada board sistem, lepaskan baterai utama (lihat [Melepaskan Baterai\)](file:///C:/data/systems/ins1320/in/SM/battery.htm#wp1442926) sebelum mengerjakan bagian dalam komputer.**

## <span id="page-10-1"></span>**Melepaskan Papan Kamera**

- 1. Ikuti instruksi di bagian [Sebelum Anda Mulai](file:///C:/data/systems/ins1320/in/SM/before.htm#wp1435071).
- 2. Lepaskan baterai (lihat [Melepaskan Baterai](file:///C:/data/systems/ins1320/in/SM/battery.htm#wp1442926)).
- 3. Lepaskan penutup kontrol tengah (lihat [Melepaskan Penutup Kontrol Tengah](file:///C:/data/systems/ins1320/in/SM/hingecov.htm#wp1035974)).
- 4. Lepaskan keyboard (lihat [Melepaskan Keyboard](file:///C:/data/systems/ins1320/in/SM/keyboard.htm#wp1201059)).
- 5. Lepaskan hard drive (lihat [Melepaskan Hard Drive](file:///C:/data/systems/ins1320/in/SM/hdd.htm#wp1179926)).
- 6. Lepaskan palm rest (lihat [Melepaskan Palm Rest](file:///C:/data/systems/ins1320/in/SM/palmrest.htm#wp1044787)).
- 7. Lepaskan unit display (lihat [Melepaskan Unit Display\)](file:///C:/data/systems/ins1320/in/SM/display.htm#wp1212160).
- 8. Lepaskan bezel display (lihat [Melepaskan Bezel Display](file:///C:/data/systems/ins1320/in/SM/display.htm#wp1212652)).
- 9. Lepaskan kabel kamera dari konektor pada papan kamera.
- 10. Lepaskan baut yang menahan papan kamera ke penutup display.

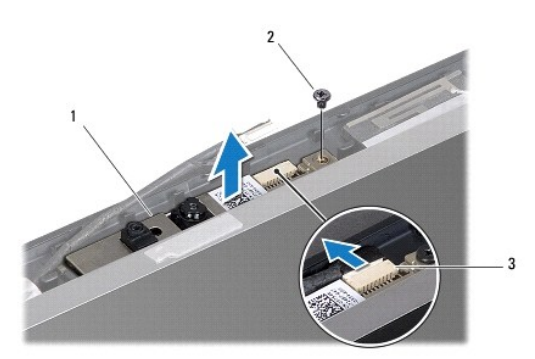

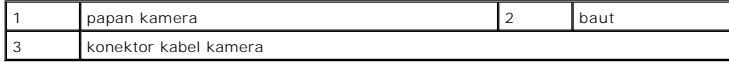

11. Lepaskan papan kamera dari penutup display.

## <span id="page-11-0"></span>**Memasang Kembali Papan Kamera**

- 1. Luruskan papan kamera di atas lubang baut.
- 2. Pasang kembali baut yang menahan papan kamera ke penutup display.
- 3. Sambungkan kabel kamera ke konektor pada papan kamera.
- 4. Pasang kembali bezel display (lihat [Memasang Kembali Bezel Display\)](file:///C:/data/systems/ins1320/in/SM/display.htm#wp1207247).
- 5. Pasang kembali unit display (lihat [Memasang Kembali Unit Display](file:///C:/data/systems/ins1320/in/SM/display.htm#wp1205821)).
- 6. Pasang kembali palm rest (lihat [Memasang Kembali Palm Rest\)](file:///C:/data/systems/ins1320/in/SM/palmrest.htm#wp1059721).
- 7. Pasang kembali hard drive (lihat [Memasang Kembali Hard Drive\)](file:///C:/data/systems/ins1320/in/SM/hdd.htm#wp1181804).
- 8. Pasang kembali keyboard (lihat [Memasang Kembali Keyboard\)](file:///C:/data/systems/ins1320/in/SM/keyboard.htm#wp1179994).
- 9. Pasang kembali penutup kontrol tengah (lihat [Memasang Kembali Penutup Kontrol Tengah\)](file:///C:/data/systems/ins1320/in/SM/hingecov.htm#wp1036191).
- 10. Pasang kembali baterai (lihat [Memasang Kembali Baterai](file:///C:/data/systems/ins1320/in/SM/battery.htm#wp1443274)).

#### <span id="page-12-0"></span> **Baterai Sel Berbentuk Koin Manual Servis Dell™ Inspiron™ 1320**

- [Melepaskan Baterai Sel Berbentuk Koin](#page-12-1)
- **O** Memasang Kembali Baterai Sel Berbentu
- PERINGATAN: Sebelum mengerjakan bagian dalam komputer, bacalah informasi keselamatan yang dikirimkan bersama komputer Anda. Untuk<br>informasi praktik keselamatan terbaik tambahan, kunjungi Laman utama Pemenuhan Peraturan pad
- **PERHATIAN: Untuk menghindari terkena sengatan listrik, gunakan gelang antistatis atau pegang permukaan logam yang tidak dicat (seperti konektor pada komputer Anda) secara berkala.**
- PERHATIAN: Hanya teknisi servis yang berkualifikasi yang boleh mengerjakan reparasi pada komputer Anda. Kerusakan yang terjadi akibat<br>pekerjaan servis yang tidak diotorisasi oleh Dell™ tidak akan ditanggung oleh garansi A
- **PERHATIAN: Untuk mencegah kerusakan pada board sistem, lepaskan baterai utama (lihat [Melepaskan Baterai\)](file:///C:/data/systems/ins1320/in/SM/battery.htm#wp1442926) sebelum mengerjakan bagian dalam komputer.**

### <span id="page-12-1"></span>**Melepaskan Baterai Sel Berbentuk Koin**

- 1. Ikuti prosedur di bagian [Sebelum Anda Mulai](file:///C:/data/systems/ins1320/in/SM/before.htm#wp1435071).
- 2. Lepaskan baterai (lihat [Melepaskan Baterai](file:///C:/data/systems/ins1320/in/SM/battery.htm#wp1442926)).
- 3. Lepaskan penutup modul (lihat [Melepaskan Penutup Modul](file:///C:/data/systems/ins1320/in/SM/moduleco.htm#wp1180211)).
- 4. Gunakan pencungkil plastik dan cungkil baterai sel berbentuk koin dari slotnya secara perlahan.

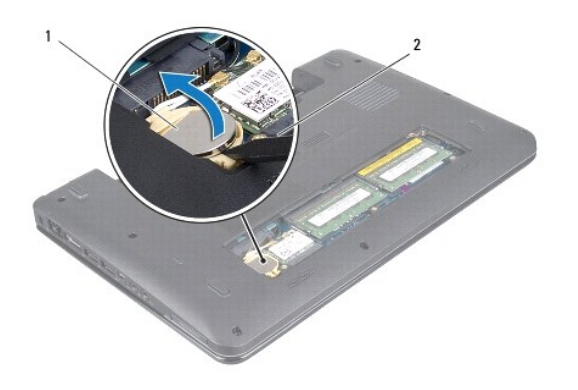

baterai sel berbentuk koin 2 pencungkil plastik

#### <span id="page-12-2"></span>**Memasang Kembali Baterai Sel Berbentuk Koin**

- 1. Pasang kembali baterai sel berbentuk koin dengan sisi positif (+) menghadap ke atas.
- 2. Dorong baterai sel berbentuk koin ke dalam slot dan tekan baterai dengan hati-hati hingga terkunci pada tempatnya.
- 3. Pasang kembali penutup modul (lihat [Memasang Kembali Penutup Modul\)](file:///C:/data/systems/ins1320/in/SM/moduleco.htm#wp1195917).
- 4. Pasang kembali baterai (lihat [Memasang Kembali Baterai](file:///C:/data/systems/ins1320/in/SM/battery.htm#wp1443274)).

#### <span id="page-14-0"></span> **Prosesor Manual Servis Dell™ Inspiron™ 1320**

- **O** [Melepaskan Prosesor](#page-14-1)
- **Memasang Kembali Prosessor**
- $\mathbb{A}$ PERINGATAN: Sebelum mengerjakan bagian dalam komputer, bacalah informasi keselamatan yang dikirimkan bersama komputer Anda. Untuk<br>informasi praktik keselamatan terbaik tambahan, kunjungi Laman utama Pemenuhan Peraturan pad
- **PERHATIAN: Untuk menghindari terkena sengatan listrik, gunakan gelang antistatis atau pegang permukaan logam yang tidak dicat (seperti konektor pada komputer Anda) secara berkala.**
- PERHATIAN: Hanya teknisi servis yang berkualifikasi yang boleh mengerjakan reparasi pada komputer Anda. Kerusakan yang terjadi akibat<br>pekerjaan servis yang tidak diotorisasi oleh Dell™ tidak akan ditanggung oleh garansi A
- **PERHATIAN: Untuk mencegah kerusakan pada board sistem, lepaskan baterai utama (lihat [Melepaskan Baterai\)](file:///C:/data/systems/ins1320/in/SM/battery.htm#wp1442926) sebelum mengerjakan bagian dalam komputer.**
- **PERHATIAN: Untuk mencegah kontak intermiten antara baut cam soket ZIF dan prosesor saat melepaskan atau memasang kembali prosesor, berikan sedikit tekanan ke bagian tengah prosesor saat memutar baut cam.**
- **PERHATIAN: Untuk mencegah kerusakan pada prosesor, pegang obeng pada posisi tegak lurus terhadap prosesor saat memutar baut cam.**

#### <span id="page-14-1"></span>**Melepaskan Prosesor**

- 1. Ikuti instruksi di bagian [Sebelum Anda Mulai](file:///C:/data/systems/ins1320/in/SM/before.htm#wp1435071).
- 2. Lepaskan unit pendingin prosesor (lihat [Melepaskan Unit Pendingin Prosesor\)](file:///C:/data/systems/ins1320/in/SM/cpucool.htm#wp1119269).
- **PERHATIAN: Saat melepaskan prosesor, tarik prosesor tegak lurus. Hati-hati, jangan sampai menekuk pin pada prosesor.**
- **PERHATIAN: Untuk mencegah kontak intermiten antara baut cam soket ZIF dan prosesor saat melepaskan atau memasang kembali prosesor, berikan sedikit tekanan ke bagian tengah prosesor saat memutar baut cam.**
- 3. Untuk mengendurkan soket ZIF, gunakan obeng pipih kecil dan putar baut cam soket ZIF berlawanan dengan arah jarum jam hingga mencapai batas cam.

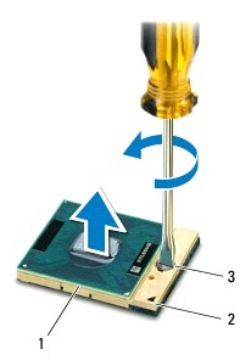

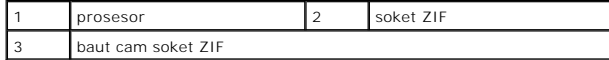

PERHATIAN: Untuk memastikan pendinginan maksimum bagi prosesor, jangan sentuh area transfer panas pada unit pendingin termal prosesor.<br>Minyak pada kulit Anda dapat mengurangi kemampuan transfer panas pada panel termal.

<span id="page-15-1"></span>**PERHATIAN: Saat melepaskan modul prosesor, tarik modul tegak lurus. Hati-hati, jangan sampai menekuk pin pada modul prosesor.**

4. Angkat modul prosesor dari soket ZIF.

## <span id="page-15-0"></span>**Memasang Kembali Prosesor**

**CATATAN:** Jika prosesor baru dipasang, Anda akan menerima unit pendingin termal baru termasuk panel termal yang terintegrasi, atau Anda akan<br>menerima panel termal baru bersama dokumentasi untuk menjelaskan cara pemasangan

1. Ikuti prosedur di bagian [Sebelum Anda Mulai](file:///C:/data/systems/ins1320/in/SM/before.htm#wp1435071).

2. Luruskan sudut pin-1 modul prosesor dengan sudut pin-1 soket ZIF, kemudian masukkan modul prosesor.

**CATATAN:** Sudut pin-1 modul prosesor memiliki segitiga yang selaras dengan segitiga pada sudut pin-1 soket ZIF.

Saat modul prosesor telah berada di posisi yang benar, keempat sudut akan selaras pada ketinggian yang sama. Jika satu atau beberapa sudut modul<br>lebih tinggi dari sudut lainnya, berarti modul belum berada di posisi yang be

**PERHATIAN: Untuk mencegah kerusakan pada prosesor, pegang obeng pada posisi tegak lurus terhadap prosesor saat memutar baut cam.**

3. Kencangkan soket ZIF dengan memutar baut cam searah jarum jam untuk menahan modul prosesor ke board sistem.

4. Pasang kembali unit pendingin prosesor (lihat [Memasang Kembali Unit Pendingin Prosesor\)](file:///C:/data/systems/ins1320/in/SM/cpucool.htm#wp1134784).

PERHATIAN: Sebelum menyalakan komputer, pasang kembali semua baut dan pastikan tidak ada baut yang tertinggal di dalam komputer. Baut<br>yang tertinggal di dalam komputer dapat menyebabkan kerusakan pada komputer.

#### <span id="page-16-0"></span> **Unit Pendingin Prosesor Manual Servis Dell™ Inspiron™ 1320**

- [Melepaskan Unit Pendingin Prosesor](#page-16-1)
- **Memasang Kembali Unit Pendingin Pro**
- PERINGATAN: Sebelum mengerjakan bagian dalam komputer, bacalah informasi keselamatan yang dikirimkan bersama komputer Anda. Untuk<br>informasi praktik keselamatan terbaik tambahan, kunjungi Laman utama Pemenuhan Peraturan pad
- **PERINGATAN: Jika Anda melepaskan unit pendingin prosesor dari komputer saat unit pendingin ini masih panas, jangan sentuh rumah logam dari**   $\triangle$ **unit pendingin prosesor.**
- **PERHATIAN: Untuk menghindari terkena sengatan listrik, gunakan gelang antistatis atau pegang permukaan logam yang tidak dicat (seperti konektor pada komputer Anda) secara berkala.**
- PERHATIAN: Hanya teknisi servis yang berkualifikasi yang boleh mengerjakan reparasi pada komputer Anda. Kerusakan yang terjadi akibat<br>pekerjaan servis yang tidak diotorisasi oleh Dell™ tidak akan ditanggung oleh garansi A
- **PERHATIAN: Untuk mencegah kerusakan pada board sistem, lepaskan baterai utama (lihat [Melepaskan Baterai\)](file:///C:/data/systems/ins1320/in/SM/battery.htm#wp1442926) sebelum mengerjakan bagian dalam komputer.**

### <span id="page-16-1"></span>**Melepaskan Unit Pendingin Prosesor**

- 1. Ikuti instruksi di bagian [Sebelum Anda Mulai](file:///C:/data/systems/ins1320/in/SM/before.htm#wp1435071).
- 2. Ikuti prosedur dari [Langkah 2](file:///C:/data/systems/ins1320/in/SM/sysboard.htm#wp1040727) hingga [Langkah 18](file:///C:/data/systems/ins1320/in/SM/sysboard.htm#wp1043227) pada bagian [Melepaskan Board Sistem](file:///C:/data/systems/ins1320/in/SM/sysboard.htm#wp1032066).
- 3. Secara berurutan (ditunjukkan pada pendingin prosesor), kendurkan keempat baut mati yang menahan unit pendingin prosesor ke board sistem.

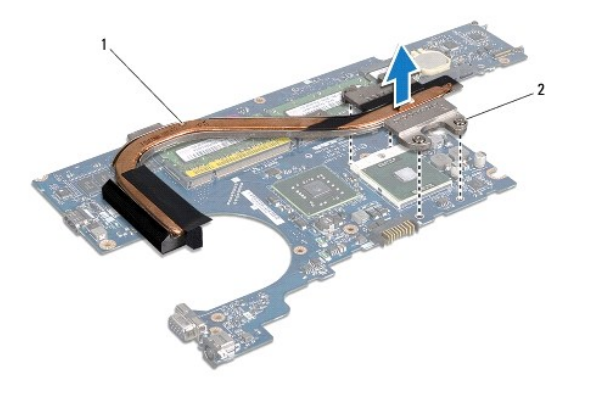

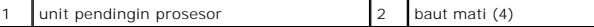

4. Angkat unit pendingin prosesor dari board sistem.

#### <span id="page-16-2"></span>**Memasang Kembali Unit Pendingin Prosesor**

**CATATAN:** Prosedur ini mengasumsikan bahwa Anda telah melepaskan unit pendingin prosesor dan telah siap untuk memasangnya kembali.

**CATATAN:** Panel termal asli dapat digunakan kembali jika prosesor dan pendingin prosesor asli dipasang kembali bersama-sama. Jika prosesor atau<br>pendingin diganti, gunakan panel termal yang disediakan dalam kit untuk memas

**CATATAN:** Prosedur ini mengasumsikan bahwa Anda telah melepaskan unit pendingin prosesor dan telah siap untuk memasangnya kembali.

1. Pasang unit pendingin prosesor pada board sistem.

2. Luruskan keempat baut mati pada unit pendingin prosesor dengan lubang baut pada board sistem dan kencangkan baut dalam urutan meningkat.

3. Ikuti prosedur dari [Langkah 3](file:///C:/data/systems/ins1320/in/SM/sysboard.htm#wp1043093) hingga [Langkah 17](file:///C:/data/systems/ins1320/in/SM/sysboard.htm#wp1040778) pada bagian [Memasang Kembali Board Sistem](file:///C:/data/systems/ins1320/in/SM/sysboard.htm#wp1043047).

#### <span id="page-18-0"></span> **Display**

## **Manual Servis Dell™ Inspiron™ 1320**

- **O** [Unit Display](#page-18-1)
- **Penutup Engs**
- **[Bezel Display](#page-20-1)**
- **[Panel Display](#page-21-1)**
- **[Braket Panel Display](#page-22-0)**
- PERINGATAN: Sebelum mengerjakan bagian dalam komputer, bacalah informasi keselamatan yang dikirimkan bersama komputer Anda. Untuk<br>informasi praktik keselamatan terbaik tambahan, kunjungi Laman utama Pemenuhan Peraturan pad
- **PERHATIAN: Untuk menghindari terkena sengatan listrik, gunakan gelang antistatis atau pegang permukaan logam yang tidak dicat (seperti konektor pada komputer Anda) secara berkala.**
- PERHATIAN: Hanya teknisi servis yang berkualifikasi yang boleh mengerjakan reparasi pada komputer Anda. Kerusakan yang terjadi akibat<br>pekerjaan servis yang tidak diotorisasi oleh Dell™ tidak akan ditanggung oleh garansi A
- **PERHATIAN: Untuk mencegah kerusakan pada board sistem, lepaskan baterai utama (lihat [Melepaskan Baterai\)](file:///C:/data/systems/ins1320/in/SM/battery.htm#wp1442926) sebelum mengerjakan bagian dalam komputer.**

## <span id="page-18-1"></span>**Unit Display**

#### <span id="page-18-2"></span>**Melepaskan Unit Display**

- 1. Ikuti instruksi di bagian [Sebelum Anda Mulai](file:///C:/data/systems/ins1320/in/SM/before.htm#wp1435071).
- 2. Lepaskan baterai (lihat [Melepaskan Baterai](file:///C:/data/systems/ins1320/in/SM/battery.htm#wp1442926)).
- 3. Lepaskan penutup modul (lihat [Melepaskan Penutup Modul](file:///C:/data/systems/ins1320/in/SM/moduleco.htm#wp1180211)).
- 4. Lepaskan kabel antena dari Mini-Card.
- 5. Lepaskan penutup kontrol tengah (lihat [Melepaskan Penutup Kontrol Tengah](file:///C:/data/systems/ins1320/in/SM/hingecov.htm#wp1035974)).
- 6. Lepaskan keyboard (lihat [Melepaskan Keyboard](file:///C:/data/systems/ins1320/in/SM/keyboard.htm#wp1201059)).
- 7. Lepaskan hard drive (lihat [Melepaskan Hard Drive](file:///C:/data/systems/ins1320/in/SM/hdd.htm#wp1179926)).
- 8. Lepaskan palm rest (lihat [Melepaskan Palm Rest](file:///C:/data/systems/ins1320/in/SM/palmrest.htm#wp1044787)).
- 9. Lepaskan kabel display dan kabel kamera dari konektornya masing-masing pada board sistem.
- 10. Lepaskan keenam baut (tiga baut pada setiap sisi) yang menahan unit display ke dasar komputer.

<span id="page-19-0"></span>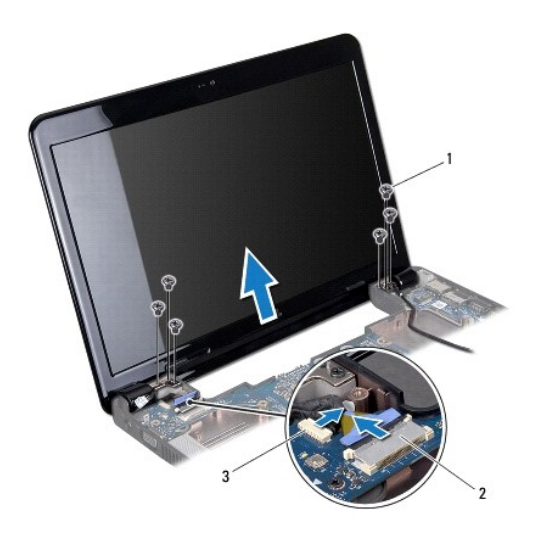

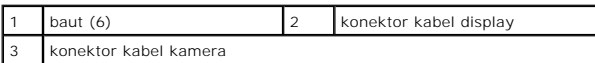

- 11. Perhatikan perutean kabel dan lepaskan dengan hati-hati kabel antena Mini-Card dari pengarah perutean.
- <span id="page-19-2"></span>12. Angkat unit display dari komputer.

### **Memasang Kembali Unit Display**

- 1. Tempatkan unit display pada posisinya dan pasang kembali keenam baut (tiga baut pada setiap sisi) unit display.
- 2. Rutekan kabel antena Mini-Card melalui pengarah perutean.
- 3. Sambungkan kabel display dan kabel kamera ke konektornya masing-masing pada board sistem.
- 4. Pasang kembali palm rest (lihat [Memasang Kembali Palm Rest\)](file:///C:/data/systems/ins1320/in/SM/palmrest.htm#wp1059721).
- 5. Pasang kembali hard drive (lihat [Memasang Kembali Hard Drive\)](file:///C:/data/systems/ins1320/in/SM/hdd.htm#wp1181804).
- 6. Pasang kembali keyboard (lihat [Memasang Kembali Keyboard\)](file:///C:/data/systems/ins1320/in/SM/keyboard.htm#wp1179994).
- 7. Pasang kembali penutup kontrol tengah (lihat [Memasang Kembali Penutup Kontrol Tengah\)](file:///C:/data/systems/ins1320/in/SM/hingecov.htm#wp1036191).
- 8. Sambungkan kabel antena ke Mini-Card.
- 9. Pasang kembali penutup modul (lihat [Memasang Kembali Penutup Modul\)](file:///C:/data/systems/ins1320/in/SM/moduleco.htm#wp1195917).
- 10. Pasang kembali baterai (lihat [Memasang Kembali Baterai](file:///C:/data/systems/ins1320/in/SM/battery.htm#wp1443274)).

PERHATIAN: Sebelum menyalakan komputer, pasang kembali semua baut dan pastikan tidak ada baut yang tertinggal di dalam komputer. Baut<br>yang tertinggal di dalam komputer dapat menyebabkan kerusakan pada komputer.

## <span id="page-19-1"></span>**Penutup Engsel**

## <span id="page-19-3"></span>**Melepaskan Penutup Engsel**

- <span id="page-20-0"></span>1. Ikuti instruksi di bagian [Sebelum Anda Mulai](file:///C:/data/systems/ins1320/in/SM/before.htm#wp1435071).
- 2. Lepaskan baterai (lihat [Melepaskan Baterai](file:///C:/data/systems/ins1320/in/SM/battery.htm#wp1442926)).
- 3. Lepaskan penutup kontrol tengah (lihat [Melepaskan Penutup Kontrol Tengah](file:///C:/data/systems/ins1320/in/SM/hingecov.htm#wp1035974)).
- 4. Lepaskan keyboard (lihat [Melepaskan Keyboard](file:///C:/data/systems/ins1320/in/SM/keyboard.htm#wp1201059)).
- 5. Lepaskan hard drive (lihat [Melepaskan Hard Drive](file:///C:/data/systems/ins1320/in/SM/hdd.htm#wp1179926)).
- 6. Lepaskan palm rest (lihat [Melepaskan Palm Rest](file:///C:/data/systems/ins1320/in/SM/palmrest.htm#wp1044787)).
- 7. Lepaskan unit display (lihat [Melepaskan Unit Display\)](#page-18-2).

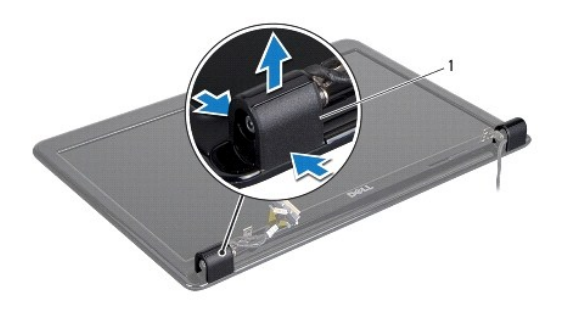

#### penutup engsel (2)

8. Tekan penutup engsel dan lepaskan.

### <span id="page-20-2"></span>**Memasang Kembali Penutup Engsel**

- 1. Pasang penutup engsel di lokasinya dan dorong masuk.
- 2. Pasang kembali unit display (lihat [Memasang Kembali Unit Display](#page-19-2)).
- 3. Pasang kembali palm rest (lihat [Memasang Kembali Palm Rest\)](file:///C:/data/systems/ins1320/in/SM/palmrest.htm#wp1059721).
- 4. Pasang kembali hard drive (lihat [Memasang Kembali Hard Drive\)](file:///C:/data/systems/ins1320/in/SM/hdd.htm#wp1181804).
- 5. Pasang kembali keyboard (lihat [Memasang Kembali Keyboard\)](file:///C:/data/systems/ins1320/in/SM/keyboard.htm#wp1179994).
- 6. Pasang kembali penutup kontrol tengah (lihat [Memasang Kembali Penutup Kontrol Tengah\)](file:///C:/data/systems/ins1320/in/SM/hingecov.htm#wp1036191).
- 7. Pasang kembali baterai (lihat [Memasang Kembali Baterai](file:///C:/data/systems/ins1320/in/SM/battery.htm#wp1443274)).
- 8. Pasang kembali kartu apa pun ke slot ExpressCard.

## <span id="page-20-1"></span>**Bezel Display**

#### <span id="page-20-3"></span>**Melepaskan Bezel Display**

PERINGATAN: Sebelum mengerjakan bagian dalam komputer, bacalah informasi keselamatan yang dikirimkan bersama komputer Anda. Untuk<br>informasi praktik keselamatan terbaik tambahan, kunjungi Laman utama Pemenuhan Peraturan pad

<span id="page-21-0"></span>**PERHATIAN: Bezel display merupakan komponen yang sangat sensitif. Berhati-hatilah saat melepaskannya untuk menghindari kerusakan pada bezel.**

1. Lepaskan unit display (lihat [Melepaskan Unit Display\)](#page-18-2).

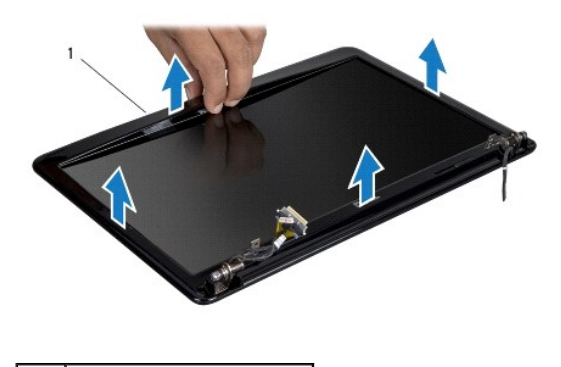

bezel display

- 2. Lepaskan penutup engsel (lihat [Melepaskan Penutup Engsel](#page-19-3)).
- 3. Menggunakan ujung jari Anda, cungkil tepi bagian dalam bezel display dengan hati-hati.
- 4. Lepaskan bezel display.

## <span id="page-21-2"></span>**Memasang Kembali Bezel Display**

- 1. Luruskan kembali bezel display dengan panel display, dan pasang di tempatnya dengan hati-hati.
- 2. Pasang kembali penutup engsel (lihat [Memasang Kembali Penutup Engsel\)](#page-20-2).
- 3. Pasang kembali unit display (lihat [Memasang Kembali Unit Display](#page-19-2)).

## <span id="page-21-1"></span>**Panel Display**

## <span id="page-21-3"></span>**Melepaskan Panel Display**

- 1. Lepaskan unit display (lihat [Melepaskan Unit Display\)](#page-18-2).
- 2. Lepaskan bezel display (lihat [Melepaskan Bezel Display](#page-20-3)).

<span id="page-22-2"></span>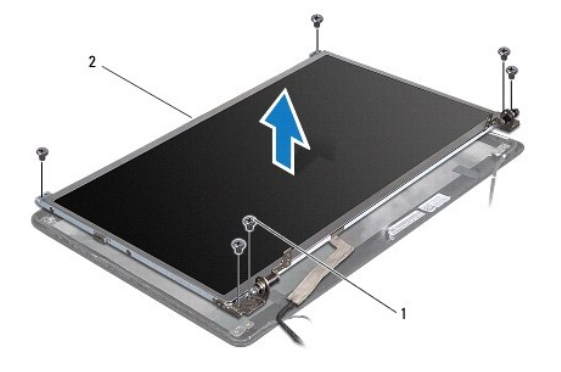

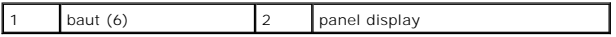

- 3. Lepaskan keenam baut yang menahan panel display ke penutup display.
- 4. Balikkan panel display dan lepaskan pita konduktif pada papan display.
- 5. Menggunakan tab penarik kabel display, lepaskan kabel display dari papan display.
- <span id="page-22-1"></span>6. Lepaskan panel display dari penutup display.

## **Memasang Kembali Panel Display**

- 1. Sambungkan kabel panel display ke konektor pada papan display dan kencangkan dengan pita konduktif.
- 2. Luruskan panel display dengan penutup display dan pasang kembali keenam baut yang menahan panel display ke penutup display.
- 3. Pasang kembali bezel display (lihat [Memasang Kembali Bezel Display\)](#page-21-2).
- 4. Pasang kembali unit display (lihat [Memasang Kembali Unit Display](#page-19-2)).

## <span id="page-22-0"></span>**Braket Panel Display**

### **Melepaskan Braket Panel Display**

- 1. Lepaskan unit display (lihat [Melepaskan Unit Display\)](#page-18-2).
- 2. Lepaskan bezel display (lihat [Melepaskan Bezel Display](#page-20-3)).
- 3. Lepaskan panel display (lihat [Melepaskan Panel Display](#page-21-3)).

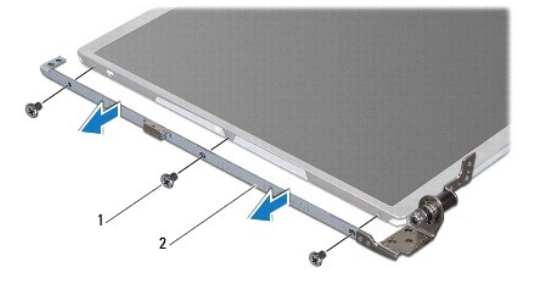

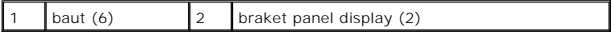

- 4. Lepaskan keenam baut (tiga baut pada setiap sisi) yang menahan braket panel display ke panel display.
- 5. Lepaskan braket panel display dari panel display.

## **Memasang Kembali Braket Panel Display**

- 1. Pasang kembali braket panel display.
- 2. Pasang kembali keenam baut (tiga baut pada setiap sisi) yang menahan braket panel display ke panel display.
- 3. Pasang kembali panel display (lihat [Memasang Kembali Panel Display\)](#page-22-1).
- 4. Pasang kembali bezel display (lihat [Memasang Kembali Bezel Display\)](#page-21-2).
- 5. Pasang kembali unit display (lihat [Memasang Kembali Unit Display](#page-19-2)).

#### <span id="page-24-0"></span> **Kipas Prosesor Manual Servis Dell™ Inspiron™ 1320**

- **O** [Melepaskan Kipas Prosesor](#page-24-1)
- **Memasang Kembali Kipas Prosession**
- PERINGATAN: Sebelum mengerjakan bagian dalam komputer, bacalah informasi keselamatan yang dikirimkan bersama komputer Anda. Untuk<br>informasi praktik keselamatan terbaik tambahan, kunjungi Laman utama Pemenuhan Peraturan pad
- **PERHATIAN: Untuk menghindari terkena sengatan listrik, gunakan gelang antistatis atau pegang permukaan logam yang tidak dicat (seperti konektor pada komputer Anda) secara berkala.**
- PERHATIAN: Hanya teknisi servis yang berkualifikasi yang boleh mengerjakan reparasi pada komputer Anda. Kerusakan yang terjadi akibat<br>pekerjaan servis yang tidak diotorisasi oleh Dell™ tidak akan ditanggung oleh garansi A
- **PERHATIAN: Untuk mencegah kerusakan pada board sistem, lepaskan baterai utama (lihat [Melepaskan Baterai\)](file:///C:/data/systems/ins1320/in/SM/battery.htm#wp1442926) sebelum mengerjakan bagian dalam komputer.**

## <span id="page-24-1"></span>**Melepaskan Kipas Prosesor**

- 1. Ikuti instruksi di bagian [Sebelum Anda Mulai](file:///C:/data/systems/ins1320/in/SM/before.htm#wp1435071).
- 2. Lepaskan baterai (lihat [Melepaskan Baterai](file:///C:/data/systems/ins1320/in/SM/battery.htm#wp1442926)).
- 3. Lepaskan penutup kontrol tengah (lihat [Melepaskan Penutup Kontrol Tengah](file:///C:/data/systems/ins1320/in/SM/hingecov.htm#wp1035974)).
- 4. Lepaskan keyboard (lihat [Melepaskan Keyboard](file:///C:/data/systems/ins1320/in/SM/keyboard.htm#wp1201059)).
- 5. Lepaskan hard drive (lihat [Melepaskan Hard Drive](file:///C:/data/systems/ins1320/in/SM/hdd.htm#wp1179926)).
- 6. Lepaskan palm rest (lihat [Melepaskan Palm Rest](file:///C:/data/systems/ins1320/in/SM/palmrest.htm#wp1044787)).
- 7. Lepaskan kabel kipas prosesor dari konektor board sistem.
- 8. Lepaskan kedua baut yang menahan kipas prosesor ke unit pendingin prosesor.

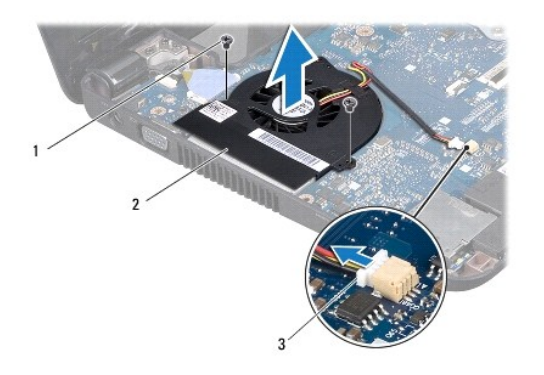

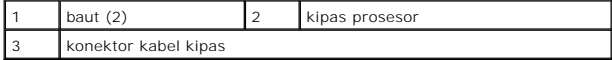

9. Angkat kipas prosesor beserta kabel dari komputer.

## <span id="page-24-2"></span>**Memasang Kembali Kipas Prosesor**

**CATATAN:** Prosedur ini mengasumsikan bahwa Anda telah melepaskan kipas prosesor dan telah siap untuk memasangnya kembali.

- 1. Pasang kipas prosesor pada unit pendingin prosesor.
- 2. Sambungkan kabel kipas prosesor ke konektor board sistem.
- 3. Pasang kembali kedua baut yang menahan kipas prosesor ke unit pendingin prosesor.
- 4. Pasang kembali palm rest (lihat [Memasang Kembali Palm Rest\)](file:///C:/data/systems/ins1320/in/SM/palmrest.htm#wp1059721).
- 5. Pasang kembali hard drive (lihat [Memasang Kembali Hard Drive\)](file:///C:/data/systems/ins1320/in/SM/hdd.htm#wp1181804).
- 6. Pasang kembali keyboard (lihat [Memasang Kembali Keyboard\)](file:///C:/data/systems/ins1320/in/SM/keyboard.htm#wp1179994).
- 7. Pasang kembali penutup kontrol tengah (lihat [Memasang Kembali Penutup Kontrol Tengah\)](file:///C:/data/systems/ins1320/in/SM/hingecov.htm#wp1036191).
- 8. Pasang kembali baterai (lihat [Memasang Kembali Baterai](file:///C:/data/systems/ins1320/in/SM/battery.htm#wp1443274)).

<span id="page-26-0"></span> **Hard Drive Manual Servis Dell™ Inspiron™ 1320** 

**O** [Melepaskan Hard Drive](#page-26-1)

**O** [Memasang Kembali Hard Drive](#page-27-1)

**A** PERINGATAN: Jika Anda melepaskan hard drive dari komputer saat drive masih panas, jangan sentuh rumah logam dari hard drive.

**A PERINGATAN: Sebelum mengerjakan bagian dalam komputer, bacalah informasi keselamatan yang dikirimkan bersama komputer Anda. Untuk informasi praktik keselamatan terbaik tambahan, kunjungi Laman utama Pemenuhan Peraturan pada www.dell.com/regulatory\_compliance.**

**PERHATIAN: Untuk menghindari terkena sengatan listrik, gunakan gelang antistatis atau pegang permukaan logam yang tidak dicat (seperti konektor pada komputer Anda) secara berkala.**

**PERHATIAN: Untuk mencegah kerusakan pada board sistem, lepaskan baterai utama (lihat [Melepaskan Baterai\)](file:///C:/data/systems/ins1320/in/SM/battery.htm#wp1442926) sebelum mengerjakan bagian dalam komputer.**

PERHATIAN: Untuk mencegah kehilangan data, matikan komputer Anda (lihat <u>Mematikan Komputer Anda</u>) sebelum melepaskan hard drive.<br>Jangan lepaskan hard drive saat komputer masih menyala atau berada pada kondisi "Sleep".

**A** PERHATIAN: Hard drive adalah komponen yang sangat sensitif. Tangani hard drive dengan sangat hati-hati.

- PERHATIAN: Hanya teknisi servis yang berkualifikasi yang boleh mengerjakan reparasi pada komputer Anda. Kerusakan yang terjadi akibat<br>p<mark>ekerjaan servis yang tidak diotorisasi oleh Dell™ tidak akan ditanggung oleh garansi </mark>
- **PERHATIAN: Saat Anda melepaskan kabel, tarik pada konektor kabel atau pada tab penariknya, jangan tarik langsung pada kabel. Beberapa**  kabel memiliki konektor dengan tab pengunci; jika Anda melepaskan kabel seperti ini, tekan bagian tab pengunci sebelum Anda melepaskan<br>kabel. Saat Anda memisahkan konektor, pastikan konektor selalu berada dalam posisi luru **Selain itu, sebelum Anda menyambungkan kabel, pastikan kedua konektor telah diarahkan dan diluruskan dengan benar.**

**CATATAN:** Dell tidak menjamin kompatibilitas atau tidak menyediakan dukungan untuk hard drive dari produsen selain Dell.

Ø **CATATAN:** Jika Anda memasang hard drive dari produsen selain Dell, Anda harus menginstal sistem pengoperasian, driver, dan utilitas pada hard drive baru (lihat *Panduan Teknologi Dell*).

#### <span id="page-26-1"></span>**Melepaskan Hard Drive**

- 1. Ikuti prosedur di bagian [Sebelum Anda Mulai](file:///C:/data/systems/ins1320/in/SM/before.htm#wp1435071).
- 2. Lepaskan baterai (lihat [Melepaskan Baterai](file:///C:/data/systems/ins1320/in/SM/battery.htm#wp1442926)).
- 3. Lepaskan penutup kontrol tengah (lihat [Melepaskan Penutup Kontrol Tengah](file:///C:/data/systems/ins1320/in/SM/hingecov.htm#wp1035974)).
- 4. Lepaskan keyboard (lihat [Melepaskan Keyboard](file:///C:/data/systems/ins1320/in/SM/keyboard.htm#wp1201059)).
- 5. Lepaskan keempat baut yang menahan unit hard drive ke dasar komputer.

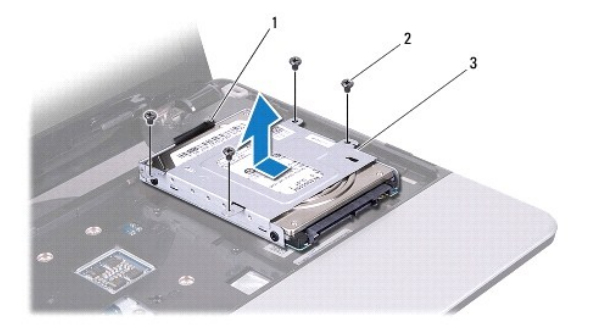

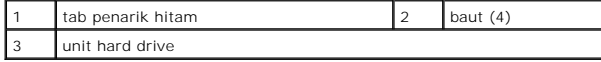

- <span id="page-27-0"></span>6. Geser unit hard drive untuk melepaskan koneksinya dari konektor board sistem.
- 7. Tarik tab penarik hitam dan angkat unit hard drive dari dasar komputer.

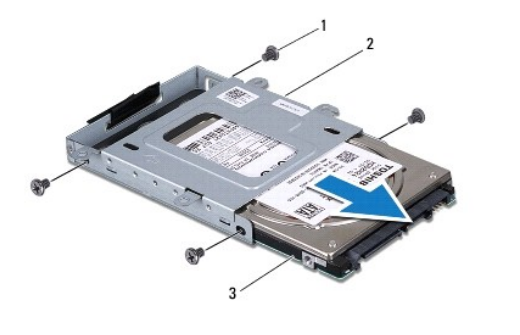

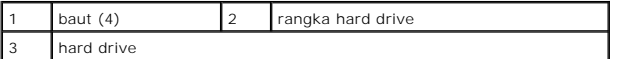

8. Lepaskan keempat baut yang menahan hard drive ke rangka hard drive.

9. Dorong hard drive keluar dari rangka hard drive.

PERHATIAN: Saat hard drive tidak terpasang pada komputer, simpan hard drive dalam kemasan pelindung antistatis (lihat "Perlindungan<br>Terhadap Pelepasan Muatan Elektrostatis" pada instruksi keselamatan yang dikirimkan bersam

## <span id="page-27-1"></span>**Memasang Kembali Hard Drive**

- 1. Ikuti prosedur di bagian [Sebelum Anda Mulai](file:///C:/data/systems/ins1320/in/SM/before.htm#wp1435071).
- 2. Lepaskan drive baru dari kemasannya.

Simpan kemasan asli untuk menyimpan atau mengirimkan hard drive.

- 3. Dorong hard drive ke dalam rangka hard drive.
- 4. Pasang kembali keempat baut yang menahan hard drive ke rangka hard drive.
- 5. Tempatkan unit hard drive ke dasar komputer.
- 6. Geser dan sambungkan unit hard drive ke konektor board sistem.
- 7. Pasang kembali keempat baut yang menahan unit hard drive ke dasar komputer.
- 8. Pasang kembali keyboard (lihat [Memasang Kembali Keyboard\)](file:///C:/data/systems/ins1320/in/SM/keyboard.htm#wp1179994).
- 9. Pasang kembali penutup kontrol tengah (lihat [Memasang Kembali Penutup Kontrol Tengah\)](file:///C:/data/systems/ins1320/in/SM/hingecov.htm#wp1036191).
- PERHATIAN: Sebelum menyalakan komputer, pasang kembali semua baut dan pastikan tidak ada baut yang tertinggal di dalam komputer. Baut<br>yang tertinggal di dalam komputer dapat menyebabkan kerusakan pada komputer.
- 10. Pasang kembali baterai (lihat [Memasang Kembali Baterai](file:///C:/data/systems/ins1320/in/SM/battery.htm#wp1443274)).
- 11. Instal sistem pengoperasian untuk komputer Anda jika dibutuhkan (lihat "Memulihkan Sistem Pengoperasian Anda" di *Panduan Pemasangan*).
- 12. Instal driver dan utilitas untuk komputer Anda jika diperlukan. Untuk informasi lebih lanjut, lihat *Panduan Teknologi Dell*.

#### <span id="page-29-0"></span> **Penutup Kontrol Tengah Manual Servis Dell™ Inspiron™ 1320**

- [Melepaskan Penutup Kontrol Tengah](#page-29-1)
- **[Memasang Kembali Penutup Kontrol Tengah](#page-30-1)**
- PERINGATAN: Sebelum mengerjakan bagian dalam komputer, bacalah informasi keselamatan yang dikirimkan bersama komputer Anda. Untuk<br>informasi praktik keselamatan terbaik tambahan, kunjungi Laman utama Pemenuhan Peraturan pad
- **PERHATIAN: Untuk menghindari terkena sengatan listrik, gunakan gelang antistatis atau pegang permukaan logam yang tidak dicat (seperti konektor pada komputer Anda) secara berkala.**
- PERHATIAN: Hanya teknisi servis yang berkualifikasi yang boleh mengerjakan reparasi pada komputer Anda. Kerusakan yang terjadi akibat<br>pekerjaan servis yang tidak diotorisasi oleh Dell™ tidak akan ditanggung oleh garansi A
- **PERHATIAN: Untuk mencegah kerusakan pada board sistem, lepaskan baterai utama (lihat [Melepaskan Baterai\)](file:///C:/data/systems/ins1320/in/SM/battery.htm#wp1442926) sebelum mengerjakan bagian dalam komputer.**

## <span id="page-29-1"></span>**Melepaskan Penutup Kontrol Tengah**

- 1. Ikuti prosedur di bagian [Sebelum Anda Mulai](file:///C:/data/systems/ins1320/in/SM/before.htm#wp1435071).
- 2. Lepaskan baterai (lihat [Melepaskan Baterai](file:///C:/data/systems/ins1320/in/SM/battery.htm#wp1442926)).
- 3. Lepaskan baut yang menahan penutup kontrol tengah ke dasar komputer.

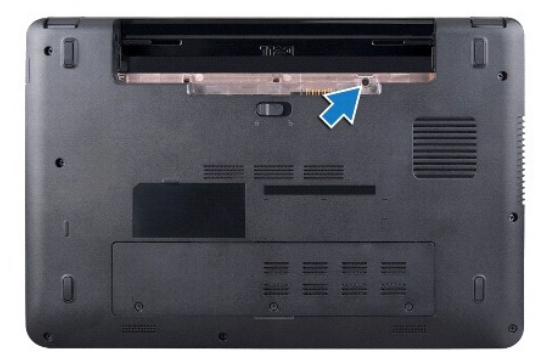

4. Balikkan komputer dan buka display selebar mungkin.

**PERHATIAN: Berhati-hatilah saat melepaskan penutup kontrol tengah. Penutup adalah komponen yang sangat sensitif.**

- 5. Cungkil penutup kontrol tengah dengan pencungkil plastik mulai dari bagian belakang komputer.
- 6. Angkat penutup kontrol tengah dari komputer.

<span id="page-30-0"></span>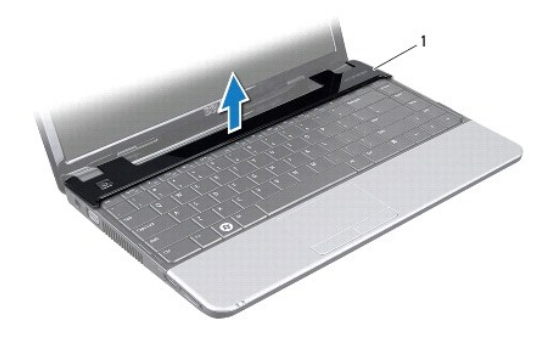

1 penutup kontrol tengah

## <span id="page-30-1"></span>**Memasang Kembali Penutup Kontrol Tengah**

- 1. Luruskan tab pada penutup kontrol tengah dan pasang penutup hingga terkunci di posisinya.
- 2. Balikkan komputer dan pasang kembali baut yang menahan penutup kontrol tengah ke dasar komputer.
- 3. Pasang kembali baterai (lihat [Memasang Kembali Baterai](file:///C:/data/systems/ins1320/in/SM/battery.htm#wp1443274)).
- PERHATIAN: Sebelum menyalakan komputer, pasang kembali semua baut dan pastikan tidak ada baut yang tertinggal di dalam komputer. Baut<br>yang tertinggal di dalam komputer dapat menyebabkan kerusakan pada komputer.

- <span id="page-31-0"></span> **Panel I/O Manual Servis Dell™ Inspiron™ 1320**
- [Melepaskan Panel I/O](#page-31-1)
- [Memasang Kembali Panel I/O](#page-31-2)
- PERINGATAN: Sebelum mengerjakan bagian dalam komputer, bacalah informasi keselamatan yang dikirimkan bersama komputer Anda. Untuk<br>informasi praktik keselamatan terbaik tambahan, kunjungi Laman utama Pemenuhan Peraturan pad
- **PERHATIAN: Untuk menghindari terkena sengatan listrik, gunakan gelang antistatis atau pegang permukaan logam yang tidak dicat (seperti konektor pada komputer Anda) secara berkala.**
- PERHATIAN: Hanya teknisi servis yang berkualifikasi yang boleh mengerjakan reparasi pada komputer Anda. Kerusakan yang terjadi akibat<br>pekerjaan servis yang tidak diotorisasi oleh Dell™ tidak akan ditanggung oleh garansi A
- **PERHATIAN: Untuk mencegah kerusakan pada board sistem, lepaskan baterai utama (lihat [Melepaskan Baterai\)](file:///C:/data/systems/ins1320/in/SM/battery.htm#wp1442926) sebelum mengerjakan bagian dalam komputer.**

## <span id="page-31-1"></span>**Melepaskan Panel I/O**

- 1. Ikuti instruksi di bagian [Sebelum Anda Mulai](file:///C:/data/systems/ins1320/in/SM/before.htm#wp1435071).
- 2. Lepaskan baterai (lihat [Melepaskan Baterai](file:///C:/data/systems/ins1320/in/SM/battery.htm#wp1442926)).
- 3. Lepaskan board sistem (lihat [Melepaskan Board Sistem](file:///C:/data/systems/ins1320/in/SM/sysboard.htm#wp1032066)).

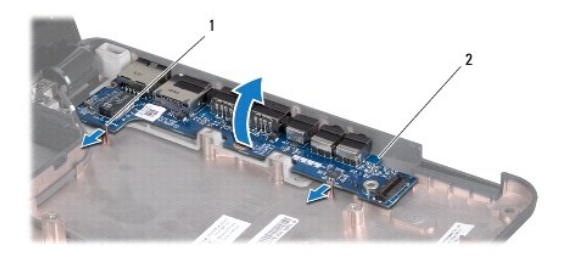

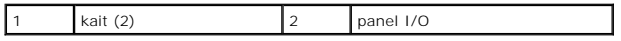

- 4. Tarik pengait dan lepaskan panel I/O dari dasar komputer.
- 5. Angkat panel I/O dari dasar komputer seperti yang ditampilkan pada gambar.

## <span id="page-31-2"></span>**Memasang Kembali Panel I/O**

- 1. Luruskan panel I/O dengan takik pada dasar komputer dan pasang dengan hati-hati hingga terkunci di tempatnya.
- 2. Pasang kembali board sistem (lihat [Memasang Kembali Board Sistem\)](file:///C:/data/systems/ins1320/in/SM/sysboard.htm#wp1043047).

<span id="page-32-0"></span> **Keyboard Manual Servis Dell™ Inspiron™ 1320** 

- **[Melepaskan Keyboard](#page-32-1)**
- Memasang Kembali Ke
- PERINGATAN: Sebelum mengerjakan bagian dalam komputer, bacalah informasi keselamatan yang dikirimkan bersama komputer Anda. Untuk<br>informasi praktik keselamatan terbaik tambahan, kunjungi Laman utama Pemenuhan Peraturan pad
- **PERHATIAN: Untuk menghindari terkena sengatan listrik, gunakan gelang antistatis atau pegang permukaan logam yang tidak dicat (seperti konektor pada komputer Anda) secara berkala.**
- PERHATIAN: Hanya teknisi servis yang berkualifikasi yang boleh mengerjakan reparasi pada komputer Anda. Kerusakan yang terjadi akibat<br>pekerjaan servis yang tidak diotorisasi oleh Dell™ tidak akan ditanggung oleh garansi A
- **PERHATIAN: Untuk mencegah kerusakan pada board sistem, lepaskan baterai utama (lihat [Melepaskan Baterai\)](file:///C:/data/systems/ins1320/in/SM/battery.htm#wp1442926) sebelum mengerjakan bagian dalam komputer.**

## <span id="page-32-1"></span>**Melepaskan Keyboard**

- 1. Ikuti prosedur di bagian [Sebelum Anda Mulai](file:///C:/data/systems/ins1320/in/SM/before.htm#wp1435071).
- 2. Lepaskan baterai (lihat [Melepaskan Baterai](file:///C:/data/systems/ins1320/in/SM/battery.htm#wp1442926)).
- 3. Lepaskan penutup kontrol tengah (lihat [Melepaskan Penutup Kontrol Tengah](file:///C:/data/systems/ins1320/in/SM/hingecov.htm#wp1035974)).
- 4. Lepaskan baut yang menahan keyboard ke dasar komputer.
- **PERHATIAN: Tutup tombol pada keyboard merupakan komponen yang sensitif, mudah terlepas, dan butuh waktu yang cukup lama untuk memasangnya kembali. Berhati-hatilah saat melepaskan dan menangani keyboard.**
- **PERHATIAN: Berhati-hatilah saat melepaskan dan menangani keyboard. Panel display dapat tergores jika keyboard tidak ditangani dengan hati- hati.**
- 5. Perlahan-lahan dorong keluar keyboard dari komputer dan balikkan seperti yang ditunjukkan pada gambar berikut.

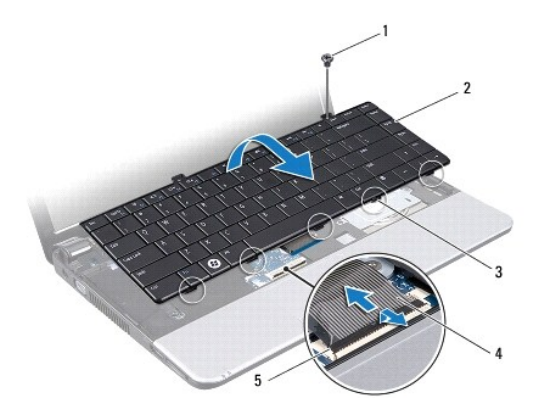

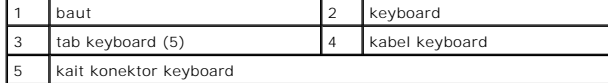

6. Lepaskan kait konektor kabel keyboard dan lepaskan kabel keyboard dari konektor board sistem.

7. Angkat keyboard dari palm rest.

# <span id="page-33-1"></span><span id="page-33-0"></span>**Memasang Kembali Keyboard**

- 1. Ikuti prosedur di bagian [Sebelum Anda Mulai](file:///C:/data/systems/ins1320/in/SM/before.htm#wp1435071).
- 2. Dorong kabel keyboard ke dalam konektor pada board sistem dan tekan kait konektor kabel keyboard untuk mengencangkan kabel keyboard.
- 3. Luruskan lubang baut pada keyboard dengan lubang pada palm rest.
- 4. Pasang kembali baut yang menahan keyboard ke dasar komputer.
- 5. Pasang kembali penutup kontrol tengah (lihat [Memasang Kembali Penutup Kontrol Tengah\)](file:///C:/data/systems/ins1320/in/SM/hingecov.htm#wp1036191).
- 6. Pasang kembali baterai (lihat [Memasang Kembali Baterai](file:///C:/data/systems/ins1320/in/SM/battery.htm#wp1443274)).

#### <span id="page-34-0"></span> **Modul Memori Manual Servis Dell™ Inspiron™ 1320**

- **[Melepaskan Modul Memori](#page-34-1)**
- **[Memasang Kembali Modul Memori](#page-35-0)**
- PERINGATAN: Sebelum mengerjakan bagian dalam komputer, bacalah informasi keselamatan yang dikirimkan bersama komputer Anda. Untuk<br>informasi praktik keselamatan terbaik tambahan, kunjungi Laman utama Pemenuhan Peraturan pad
- **PERHATIAN: Untuk menghindari terkena sengatan listrik, gunakan gelang antistatis atau pegang permukaan logam yang tidak dicat (seperti konektor pada komputer Anda) secara berkala.**
- PERHATIAN: Hanya teknisi servis yang berkualifikasi yang boleh mengerjakan reparasi pada komputer Anda. Kerusakan yang terjadi akibat<br>pekerjaan servis yang tidak diotorisasi oleh Dell™ tidak akan ditanggung oleh garansi A
- **PERHATIAN: Untuk mencegah kerusakan pada board sistem, lepaskan baterai utama (lihat [Melepaskan Baterai\)](file:///C:/data/systems/ins1320/in/SM/battery.htm#wp1442926) sebelum mengerjakan bagian dalam komputer.**

Anda dapat menambah kapasitas memori komputer dengan memasang modul memori pada board sistem. Lihat "Spesifikasi" dalam *Panduan Pemasangan*<br>untuk mendapatkan informasi tentang memori yang didukung oleh komputer Anda. Pasa

**CATATAN:** Modul memori yang dibeli dari Dell turut dijamin oleh garansi komputer Anda.

Komputer Anda memiliki dua soket SODIMM yang dapat diakses pengguna, dapat diakses dari bagian bawah komputer.

## <span id="page-34-1"></span>**Melepaskan Modul Memori**

- 1. Ikuti prosedur di bagian [Sebelum Anda Mulai](file:///C:/data/systems/ins1320/in/SM/before.htm#wp1435071).
- 2. Lepaskan baterai (lihat [Melepaskan Baterai](file:///C:/data/systems/ins1320/in/SM/battery.htm#wp1442926))
- 3. Lepaskan penutup modul (lihat [Melepaskan Penutup Modul](file:///C:/data/systems/ins1320/in/SM/moduleco.htm#wp1180211)).

**PERHATIAN: Untuk mencegah kerusakan pada konektor modul memori, jangan gunakan alat untuk meregangkan klip penahan modul memori.**

- 4. Gunakan ujung jari Anda untuk meregangkan klip penahan pada setiap ujung konektor modul memori dengan hati-hati hingga modul memori keluar.
- 5. Lepaskan modul memori dari konektor modul memori.

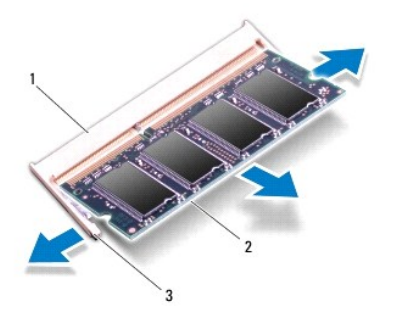

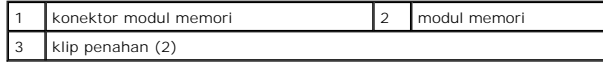

## <span id="page-35-1"></span><span id="page-35-0"></span>**Memasang Kembali Modul Memori**

- 1. Luruskan takik di modul memori dengan tab pada konektor modul memori.
- 2. Dorong modul memori pada sudut 45 derajat hingga masuk ke dalam slot, dan tekan modul memori hingga terdengar terkunci di posisinya. Jika Anda<br>tidak mendengar bunyi kuncian, lepaskan modul memori dan ulangi pemasangan m
	- **CATATAN:** Jika modul memori tidak dipasang dengan benar, komputer mungkin tidak dapat melakukan booting.

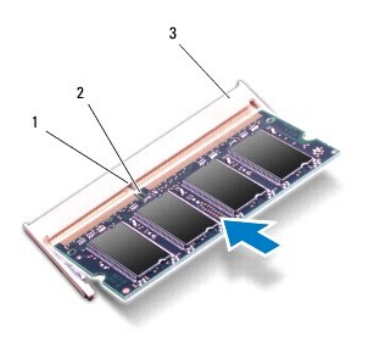

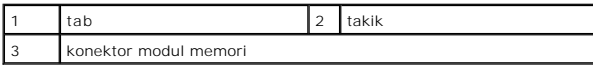

- **PERHATIAN: Jika penutup modul memori sulit ditutup, lepaskan modul dan ulangi pemasangan modul. Penutup yang ditutup dengan paksa dapat merusak komputer Anda.**
- 3. Pasang kembali penutup modul (lihat [Memasang Kembali Penutup Modul\)](file:///C:/data/systems/ins1320/in/SM/moduleco.htm#wp1195917).
- 4. Pasang kembali baterai (lihat [Memasang Kembali Baterai](file:///C:/data/systems/ins1320/in/SM/battery.htm#wp1443274)).
- 5. Nyalakan komputer.

Saat komputer booting, komputer akan mendeteksi memori tambahan dan mengupdate informasi konfigurasi sistem secara otomatis.

Untuk mengonfirmasikan total memori yang dipasang dalam komputer, klik **Start <sup>←</sup>→ Help and Support→ Dell System Information**.

#### <span id="page-36-0"></span> **Mini-Card Nirkabel Manual Servis Dell™ Inspiron™ 1320**

[Melepaskan Mini-Card](#page-36-1)

- [Memasang Kembali Mini-Card](#page-37-0)
- PERINGATAN: Sebelum mengerjakan bagian dalam komputer, bacalah informasi keselamatan yang dikirimkan bersama komputer Anda. Untuk<br>informasi praktik keselamatan terbaik tambahan, kunjungi Laman utama Pemenuhan Peraturan pad

**PERHATIAN: Untuk menghindari terkena sengatan listrik, gunakan gelang antistatis atau pegang permukaan logam yang tidak dicat (seperti konektor pada komputer Anda) secara berkala.**

PERHATIAN: Hanya teknisi servis yang berkualifikasi yang boleh mengerjakan reparasi pada komputer Anda. Kerusakan yang terjadi akibat<br>pekerjaan servis yang tidak diotorisasi oleh Dell™ tidak akan ditanggung oleh garansi A

**PERHATIAN: Untuk mencegah kerusakan pada board sistem, lepaskan baterai utama (lihat [Melepaskan Baterai\)](file:///C:/data/systems/ins1320/in/SM/battery.htm#wp1442926) sebelum mengerjakan bagian dalam komputer.**

**CATATAN:** Dell tidak menjamin kompatibilitas atau tidak menyediakan dukungan untuk Mini-Card yang diperoleh dari produsen selain Dell.

Jika Anda memesan Mini-Card nirkabel dengan komputer Anda, kartu telah dipasang di dalam komputer.

Komputer Anda mendukung satu slot Mini-Card:

l satu slot Mini-Card Setengah – untuk WLAN

**CATATAN:** Tergantung pada konfigurasi komputer saat dijual, slot Mini-Card mungkin tidak diinstal Mini-Card di dalamnya.

## <span id="page-36-1"></span>**Melepaskan Mini-Card**

- 1. Ikuti instruksi di bagian [Sebelum Anda Mulai](file:///C:/data/systems/ins1320/in/SM/before.htm#wp1435071).
- 2. Lepaskan baterai (lihat [Melepaskan Baterai](file:///C:/data/systems/ins1320/in/SM/battery.htm#wp1442926))
- 3. Lepaskan penutup modul (lihat [Melepaskan Penutup Modul](file:///C:/data/systems/ins1320/in/SM/moduleco.htm#wp1180211)).
- 4. Lepaskan kabel antena dari Mini-Card.

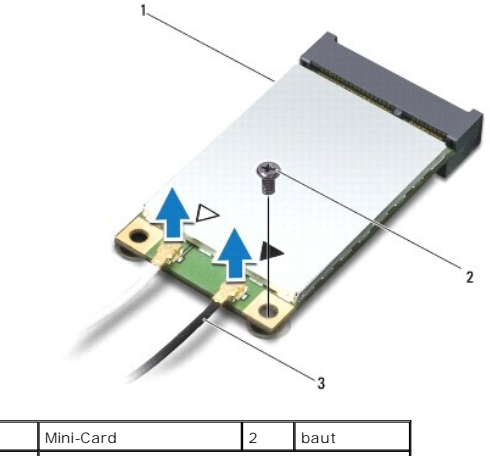

kabel antena (2)

- 5. Lepaskan baut yang menahan Mini-Card ke board sistem.
- 6. Lepaskan Mini-Card dari konektor board sistem.

<span id="page-37-1"></span>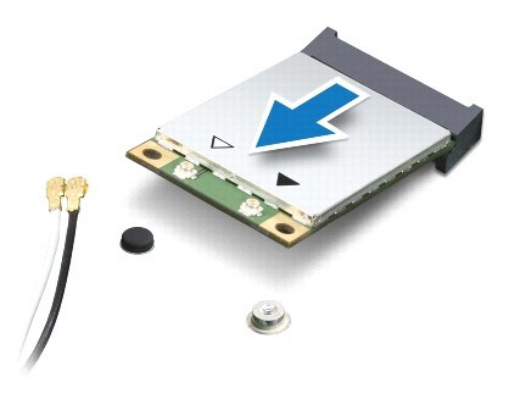

PERHATIAN: Saat Mini-Card tidak terpasang di komputer, simpan Mini-Card dalam kemasan pelindung antistatis. Untuk informasi lebih lanjut,<br>Iihat "Perlindungan Terhadap Pelepasan Muatan Elektrostatis" di informasi keselamata

## <span id="page-37-0"></span>**Memasang Kembali Mini-Card**

- 1. Lepaskan Mini-Card baru dari kemasannya.
- **PERHATIAN: Gunakan tekanan yang kuat dan merata untuk memasukkan kartu ke tempatnya. Jangan gunakan tenaga secara berlebihan karena dapat merusak konektor.**
- 2. Masukkan konektor Mini-Card pada sudut 45 derajat ke dalam konektor board sistem.
- 3. Tekan ujung Mini-Card ke dalam slot pada board sistem.
- 4. Pasang kembali baut yang menahan Mini-Card ke board sistem.
- 5. Sambungkan kabel antena yang sesuai ke Mini-Card yang Anda pasang. Tabel berikut menginformasikan skema warna kabel antena untuk setiap Mini-Card yang didukung oleh komputer Anda.

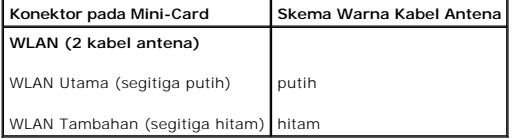

- 6. Pasang kembali penutup modul (lihat [Memasang Kembali Penutup Modul\)](file:///C:/data/systems/ins1320/in/SM/moduleco.htm#wp1195917).
- 7. Pasang kembali baterai (lihat [Memasang Kembali Baterai](file:///C:/data/systems/ins1320/in/SM/battery.htm#wp1443274)).
- 8. Instal driver dan utilitas untuk komputer Anda jika diperlukan. Untuk informasi lebih lanjut, lihat *Panduan Teknologi Dell*.

**CATATAN:** Jika Anda memasang kartu komunikasi dari produsen selain Dell, Anda harus menginstal driver dan utilitas yang sesuai. Untuk informasi lebih lanjut tentang driver umum, lihat *Panduan Teknologi Dell*.

#### <span id="page-38-0"></span> **Penutup Modul Manual Servis Dell™ Inspiron™ 1320**

- [Melepaskan Penutup Modul](#page-38-1)
- **[Memasang Kembali Penutup Modul](#page-38-2)**
- PERINGATAN: Sebelum mengerjakan bagian dalam komputer, bacalah informasi keselamatan yang dikirimkan bersama komputer Anda. Untuk<br>informasi praktik keselamatan terbaik tambahan, kunjungi Laman utama Pemenuhan Peraturan pad
- **PERHATIAN: Untuk menghindari terkena sengatan listrik, gunakan gelang antistatis atau pegang permukaan logam yang tidak dicat (seperti konektor pada komputer Anda) secara berkala.**
- PERHATIAN: Hanya teknisi servis yang berkualifikasi yang boleh mengerjakan reparasi pada komputer Anda. Kerusakan yang terjadi akibat<br>pekerjaan servis yang tidak diotorisasi oleh Dell™ tidak akan ditanggung oleh garansi A
- **PERHATIAN: Untuk mencegah kerusakan pada board sistem, lepaskan baterai utama (lihat [Melepaskan Baterai\)](file:///C:/data/systems/ins1320/in/SM/battery.htm#wp1442926) sebelum mengerjakan bagian dalam komputer.**

## <span id="page-38-1"></span>**Melepaskan Penutup Modul**

- 1. Ikuti prosedur di bagian [Sebelum Anda Mulai](file:///C:/data/systems/ins1320/in/SM/before.htm#wp1435071).
- 2. Lepaskan baterai (lihat [Melepaskan Baterai](file:///C:/data/systems/ins1320/in/SM/battery.htm#wp1442926)).
- 3. Lepaskan ketiga baut yang menahan penutup modul ke dasar komputer.
- 4. Lepaskan penutup modul.

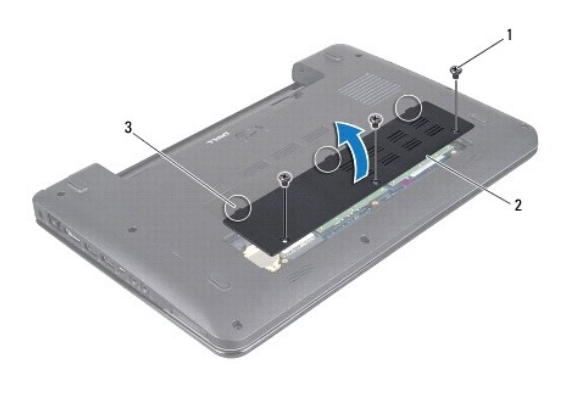

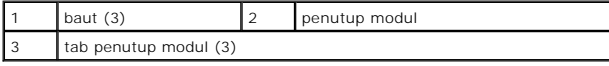

## <span id="page-38-2"></span>**Memasang Kembali Penutup Modul**

- 1. Luruskan tab pada penutup modul dengan dasar komputer dan pasang penutup modul di posisinya.
- 2. Pasang kembali ketiga baut yang menahan penutup modul ke dasar komputer.
- 3. Pasang kembali baterai (lihat [Memasang Kembali Baterai](file:///C:/data/systems/ins1320/in/SM/battery.htm#wp1443274)).

- <span id="page-39-0"></span> **Palm Rest Manual Servis Dell™ Inspiron™ 1320**
- [Melepaskan Palm Rest](#page-39-1)
- **Memasang Kembali Palm**
- PERINGATAN: Sebelum mengerjakan bagian dalam komputer, bacalah informasi keselamatan yang dikirimkan bersama komputer Anda. Untuk<br>informasi praktik keselamatan terbaik tambahan, kunjungi Laman utama Pemenuhan Peraturan pad
- **PERHATIAN: Untuk menghindari terkena sengatan listrik, gunakan gelang antistatis atau pegang permukaan logam yang tidak dicat (seperti konektor pada komputer Anda) secara berkala.**
- PERHATIAN: Hanya teknisi servis yang berkualifikasi yang boleh mengerjakan reparasi pada komputer Anda. Kerusakan yang terjadi akibat<br>pekerjaan servis yang tidak diotorisasi oleh Dell™ tidak akan ditanggung oleh garansi A
- **PERHATIAN: Untuk mencegah kerusakan pada board sistem, lepaskan baterai utama (lihat [Melepaskan Baterai\)](file:///C:/data/systems/ins1320/in/SM/battery.htm#wp1442926) sebelum mengerjakan bagian dalam komputer.**

## <span id="page-39-1"></span>**Melepaskan Palm Rest**

- 1. Ikuti instruksi di bagian [Sebelum Anda Mulai](file:///C:/data/systems/ins1320/in/SM/before.htm#wp1435071).
- 2. Lepaskan baterai (lihat [Melepaskan Baterai](file:///C:/data/systems/ins1320/in/SM/battery.htm#wp1442926)).
- 3. Lepaskan penutup kontrol tengah (lihat [Melepaskan Penutup Kontrol Tengah](file:///C:/data/systems/ins1320/in/SM/hingecov.htm#wp1035974)).
- 4. Lepaskan keyboard (lihat [Melepaskan Keyboard](file:///C:/data/systems/ins1320/in/SM/keyboard.htm#wp1201059)).
- 5. Lepaskan hard drive (lihat [Melepaskan Hard Drive](file:///C:/data/systems/ins1320/in/SM/hdd.htm#wp1179926)).

**PERHATIAN: Tarik tab penarik di bagian atas konektor untuk mencegah kerusakan pada konektor.** 

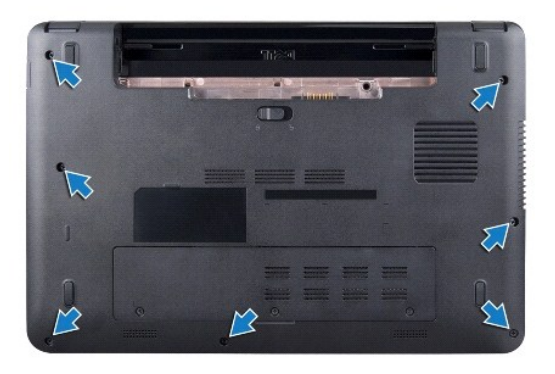

- 6. Balikkan komputer dan lepaskan ketujuh baut dari dasar komputer.
- 7. Balikkan kembali komputer dan lepaskan kelima baut yang menahan palm rest ke dasar komputer.

<span id="page-40-0"></span>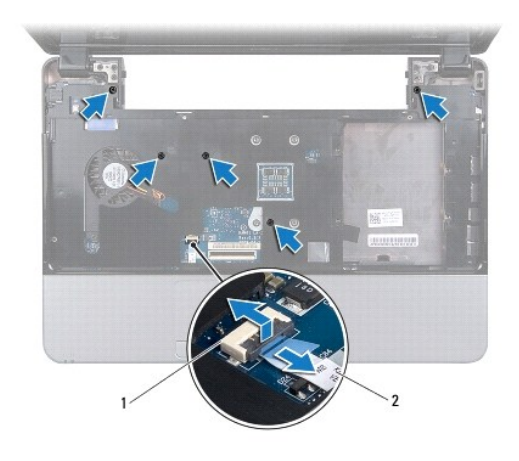

1 konektor kabel panel sentuh 2 kabel panel sentuh

8. Angkat tab pengunci dan tarik tab penarik pada konektor kabel panel sentuh dan lepaskan kabel panel sentuh.

#### **PERHATIAN: Pisahkan palm rest dengan hati-hati dari dasar komputer untuk mencegah kerusakan palm rest.**

9. Dengan menggunakan jari tangan Anda, angkat dengan hati-hati palm rest beserta bagian tepi belakang dan lepaskan palm rest dari dasar komputer.

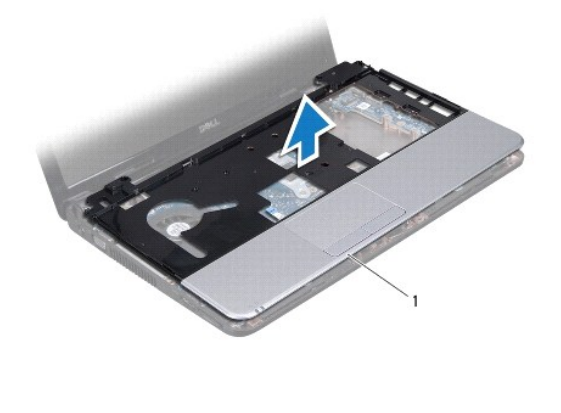

1 palm rest

10. Angkat palm rest dari dasar komputer.

## <span id="page-40-1"></span>**Memasang Kembali Palm Rest**

- 1. Ikuti instruksi di bagian [Sebelum Anda Mulai](file:///C:/data/systems/ins1320/in/SM/before.htm#wp1435071).
- 2. Luruskan palm rest dengan dasar komputer dan perlahan-lahan pasang palm rest hingga terdengar terkunci di tempatnya.
- 3. Sambungkan kabel panel sentuh ke konektor kabel panel sentuh pada board sistem.
- 4. Tekan tab pengunci untuk menahan kabel panel sentuh.
- 5. Pasang kembali kelima baut di bagian atas palm rest.
- 6. Balikkan komputer dan pasang kembali ketujuh baut pada dasar komputer.
- 7. Pasang kembali hard drive (lihat [Memasang Kembali Hard Drive\)](file:///C:/data/systems/ins1320/in/SM/hdd.htm#wp1181804).
- 8. Pasang kembali keyboard (lihat [Memasang Kembali Keyboard\)](file:///C:/data/systems/ins1320/in/SM/keyboard.htm#wp1179994).
- 9. Pasang kembali penutup kontrol tengah (lihat [Memasang Kembali Penutup Kontrol Tengah\)](file:///C:/data/systems/ins1320/in/SM/hingecov.htm#wp1036191).
- 10. Pasang kembali baterai (lihat [Memasang Kembali Baterai](file:///C:/data/systems/ins1320/in/SM/battery.htm#wp1443274)).

<span id="page-42-0"></span> **Speaker** 

# **Manual Servis Dell™ Inspiron™ 1320**

- **O** [Melepaskan Speaker](#page-42-1)
- **O** Memasang Kembali S
- PERINGATAN: Sebelum mengerjakan bagian dalam komputer, bacalah informasi keselamatan yang dikirimkan bersama komputer Anda. Untuk<br>informasi praktik keselamatan terbaik tambahan, kunjungi Laman utama Pemenuhan Peraturan pad
- **PERHATIAN: Untuk menghindari terkena sengatan listrik, gunakan gelang antistatis atau pegang permukaan logam yang tidak dicat (seperti konektor pada komputer Anda) secara berkala.**
- PERHATIAN: Hanya teknisi servis yang berkualifikasi yang boleh mengerjakan reparasi pada komputer Anda. Kerusakan yang terjadi akibat<br>pekerjaan servis yang tidak diotorisasi oleh Dell™ tidak akan ditanggung oleh garansi A
- **PERHATIAN: Untuk mencegah kerusakan pada board sistem, lepaskan baterai utama (lihat [Melepaskan Baterai\)](file:///C:/data/systems/ins1320/in/SM/battery.htm#wp1442926) sebelum mengerjakan bagian dalam komputer.**

## <span id="page-42-1"></span>**Melepaskan Speaker**

- 1. Ikuti instruksi di bagian [Sebelum Anda Mulai](file:///C:/data/systems/ins1320/in/SM/before.htm#wp1435071).
- 2. Lepaskan baterai (lihat [Melepaskan Baterai](file:///C:/data/systems/ins1320/in/SM/battery.htm#wp1442926)).
- 3. Lepaskan penutup kontrol tengah (lihat [Melepaskan Penutup Kontrol Tengah](file:///C:/data/systems/ins1320/in/SM/hingecov.htm#wp1035974)).
- 4. Lepaskan keyboard (lihat [Melepaskan Keyboard](file:///C:/data/systems/ins1320/in/SM/keyboard.htm#wp1201059)).
- 5. Lepaskan hard drive (lihat [Melepaskan Hard Drive](file:///C:/data/systems/ins1320/in/SM/hdd.htm#wp1179926)).
- 6. Lepaskan palm rest (lihat [Melepaskan Palm Rest](file:///C:/data/systems/ins1320/in/SM/palmrest.htm#wp1044787)).

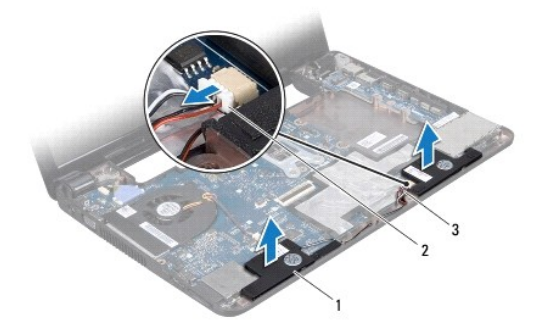

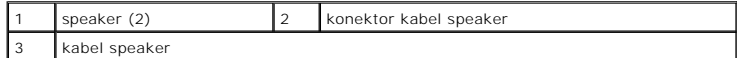

- 7. Perhatikan perutean kabel speaker.
- 8. Lepaskan kabel speaker dari konektor kabel speaker pada board sistem.
- 9. Lepaskan speaker dari dasar komputer.

## <span id="page-42-2"></span>**Memasang Kembali Speaker**

1. Ikuti prosedur di bagian [Sebelum Anda Mulai](file:///C:/data/systems/ins1320/in/SM/before.htm#wp1435071).

- 2. Pasang speaker di dasar komputer dan rutekan kabel speaker di sepanjang pengarah perutean.
- 3. Sambungkan kabel speaker ke konektor kabel speaker pada board sistem.
- 4. Pasang kembali palm rest (lihat [Memasang Kembali Palm Rest\)](file:///C:/data/systems/ins1320/in/SM/palmrest.htm#wp1059721).
- 5. Pasang kembali hard drive (lihat [Memasang Kembali Hard Drive\)](file:///C:/data/systems/ins1320/in/SM/hdd.htm#wp1181804).
- 6. Pasang kembali keyboard (lihat [Memasang Kembali Keyboard\)](file:///C:/data/systems/ins1320/in/SM/keyboard.htm#wp1179994).
- 7. Pasang kembali penutup kontrol tengah (lihat [Memasang Kembali Penutup Kontrol Tengah\)](file:///C:/data/systems/ins1320/in/SM/hingecov.htm#wp1036191).
- 8. Pasang kembali baterai (lihat [Memasang Kembali Baterai](file:///C:/data/systems/ins1320/in/SM/battery.htm#wp1443274)).

#### <span id="page-44-0"></span> **Board Sistem Manual Servis Dell™ Inspiron™ 1320**

- **O** [Melepaskan Board Sistem](#page-44-1)
- **[Memasang Kembali Board Sistem](#page-45-1)**
- [Memasukkan Tag Servis ke dalam BIOS](#page-46-1)
- PERINGATAN: Sebelum mengerjakan bagian dalam komputer, bacalah informasi keselamatan yang dikirimkan bersama komputer Anda. Untuk<br>informasi praktik keselamatan terbaik tambahan, kunjungi Laman utama Pemenuhan Peraturan pad
- **PERHATIAN: Untuk menghindari terkena sengatan listrik, gunakan gelang antistatis atau pegang permukaan logam yang tidak dicat (seperti konektor pada komputer Anda) secara berkala.**
- PERHATIAN: Hanya teknisi servis yang berkualifikasi yang boleh mengerjakan reparasi pada komputer Anda. Kerusakan yang terjadi akibat<br>pekerjaan servis yang tidak diotorisasi oleh Dell™ tidak akan ditanggung oleh garansi A
- **PERHATIAN: Untuk mencegah kerusakan pada board sistem, lepaskan baterai utama (lihat [Melepaskan Baterai\)](file:///C:/data/systems/ins1320/in/SM/battery.htm#wp1442926) sebelum mengerjakan bagian dalam komputer.**

Chip BIOS board sistem berisi Tag Servis, yang juga dapat dilihat pada label kode bar di bagian bawah komputer. Kit penggantian untuk board sistem juga<br>termasuk CD yang menyediakan utilitas untuk memindahkan Tag Servis ke

**PERHATIAN: Pegang semua komponen dan kartu pada bagian tepinya dan jangan menyentuh pin dan permukaan kontak.**

## <span id="page-44-1"></span>**Melepaskan Board Sistem**

- 1. Ikuti instruksi di bagian [Sebelum Anda Mulai](file:///C:/data/systems/ins1320/in/SM/before.htm#wp1435071).
- 2. Lepaskan kartu yang terpasang dari slot ExpressCard.
- 3. Lepaskan baterai (lihat [Melepaskan Baterai](file:///C:/data/systems/ins1320/in/SM/battery.htm#wp1442926)).
- 4. Lepaskan penutup modul (lihat [Melepaskan Penutup Modul](file:///C:/data/systems/ins1320/in/SM/moduleco.htm#wp1180211)).
- 5. Lepaskan modul memori (lihat [Melepaskan Modul Memori](file:///C:/data/systems/ins1320/in/SM/memory.htm#wp1180211)).
- 6. Lepaskan Mini-Card (lihat [Melepaskan Mini-Card\)](file:///C:/data/systems/ins1320/in/SM/minicard.htm#wp1189423).
- 7. Lepaskan baterai sel berbentuk koin (lihat [Melepaskan Baterai Sel Berbentuk Koin\)](file:///C:/data/systems/ins1320/in/SM/coinbatt.htm#wp1179902).
- 8. Lepaskan penutup kontrol tengah (lihat [Melepaskan Penutup Kontrol Tengah](file:///C:/data/systems/ins1320/in/SM/hingecov.htm#wp1035974)).
- 9. Lepaskan keyboard (lihat [Melepaskan Keyboard](file:///C:/data/systems/ins1320/in/SM/keyboard.htm#wp1201059)).
- 10. Lepaskan hard drive (lihat [Melepaskan Hard Drive](file:///C:/data/systems/ins1320/in/SM/hdd.htm#wp1179926)).
- 11. Lepaskan palm rest (lihat [Melepaskan Palm Rest](file:///C:/data/systems/ins1320/in/SM/palmrest.htm#wp1044787)).
- 12. Lepaskan kartu Bluetooth (lihat [Melepaskan Kartu Bluetooth\)](file:///C:/data/systems/ins1320/in/SM/blutooth.htm#wp1179902).
- 13. Lepaskan speaker (lihat [Melepaskan Speaker](file:///C:/data/systems/ins1320/in/SM/speaker.htm#wp1030873)).
- 14. Lepaskan kipas prosesor (lihat [Melepaskan Kipas Prosesor](file:///C:/data/systems/ins1320/in/SM/fan.htm#wp1119269)).
- 15. Lepaskan kabel display dan kabel kamera dari konektornya masing-masing pada board sistem.

<span id="page-45-0"></span>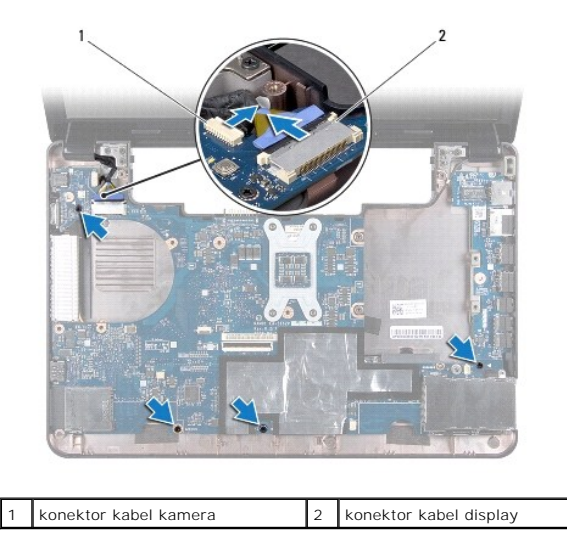

16. Lepaskan keempat baut yang menahan board sistem ke dasar komputer.

17. Angkat board sistem pada sudut ke arah sisi komputer dan lepaskan dari dasar komputer.

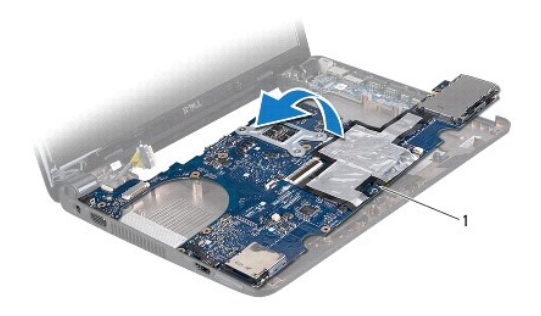

board sistem

- 18. Balikkan board sistem.
- 19. Lepaskan unit pendingin prosesor (lihat [Melepaskan Unit Pendingin Prosesor\)](file:///C:/data/systems/ins1320/in/SM/cpucool.htm#wp1119269).
- 20. Lepaskan prosesor (lihat [Melepaskan Prosesor](file:///C:/data/systems/ins1320/in/SM/cpu.htm#wp1125365)).

## <span id="page-45-1"></span>**Memasang Kembali Board Sistem**

- 1. Pasang kembali prosesor (lihat [Memasang Kembali Prosesor\)](file:///C:/data/systems/ins1320/in/SM/cpu.htm#wp1129268).
- 2. Pasang kembali unit pendingin prosesor (lihat [Memasang Kembali Unit Pendingin Prosesor\)](file:///C:/data/systems/ins1320/in/SM/cpucool.htm#wp1134784).
- 3. Balikkan board sistem dan letakkan di dasar komputer.
- 4. Pasang kembali keempat baut yang menahan board sistem ke dasar komputer.
- 5. Sambungkan kabel kamera dan kabel display ke konektornya masing-masing pada board sistem.
- 6. Pasang kembali kipas prosesor (lihat [Memasang Kembali Kipas Prosesor\)](file:///C:/data/systems/ins1320/in/SM/fan.htm#wp1122720).
- <span id="page-46-0"></span>7. Pasang kembali speaker (lihat [Memasang Kembali Speaker](file:///C:/data/systems/ins1320/in/SM/speaker.htm#wp1040761)).
- 8. Pasang kembali kartu Bluetooth (lihat [Memasang Kembali Kartu Bluetooth](file:///C:/data/systems/ins1320/in/SM/blutooth.htm#wp1181309)).
- 9. Pasang kembali palm rest (lihat [Memasang Kembali Palm Rest\)](file:///C:/data/systems/ins1320/in/SM/palmrest.htm#wp1059721).
- 10. Pasang kembali hard drive (lihat [Memasang Kembali Hard Drive\)](file:///C:/data/systems/ins1320/in/SM/hdd.htm#wp1181804).
- 11. Pasang kembali keyboard (lihat [Memasang Kembali Keyboard\)](file:///C:/data/systems/ins1320/in/SM/keyboard.htm#wp1179994).
- 12. Pasang kembali penutup kontrol tengah (lihat [Memasang Kembali Penutup Kontrol Tengah\)](file:///C:/data/systems/ins1320/in/SM/hingecov.htm#wp1036191).
- 13. Pasang kembali baterai sel berbentuk koin (lihat [Memasang Kembali Baterai Sel Berbentuk Koin\)](file:///C:/data/systems/ins1320/in/SM/coinbatt.htm#wp1180214).
- 14. Pasang kembali Mini-Card (lihat [Memasang Kembali Mini-Card](file:///C:/data/systems/ins1320/in/SM/minicard.htm#wp1181828)).
- 15. Pasang kembali modul memori (lihat [Memasang Kembali Modul Memori\)](file:///C:/data/systems/ins1320/in/SM/memory.htm#wp1180290).
- 16. Pasang kembali penutup modul (lihat [Memasang Kembali Penutup Modul\)](file:///C:/data/systems/ins1320/in/SM/moduleco.htm#wp1195917).
- 17. Pasang kembali baterai (lihat [Memasang Kembali Baterai](file:///C:/data/systems/ins1320/in/SM/battery.htm#wp1443274)).
- 18. Pasang kembali semua kartu yang dilepas dari slot ExpressCard.
- PERHATIAN: Sebelum menyalakan komputer, pasang kembali semua baut dan pastikan tidak ada baut yang tertinggal di dalam komputer. Baut<br>yang tertinggal di dalam komputer dapat menyebabkan kerusakan pada komputer.
- 19. Nyalakan komputer.

**CATATAN:** Setelah Anda memasang kembali board sistem, masukkan Tag Servis ke dalam BIOS board sistem pengganti.

20. Masukkan tag servis (lihat [Memasukkan Tag Servis ke dalam BIOS\)](#page-46-1).

#### <span id="page-46-1"></span>**Memasukkan Tag Servis ke dalam BIOS**

- 1. Pastikan adaptor AC tersambung dengan baik dan baterai utama terpasang dengan benar.
- 2. Nyalakan komputer.
- 3. Tekan <F2> saat POST untuk masuk ke program pengaturan sistem.
- 4. Masuk ke tab sekuriti dan masukkan tag servis di kolom **Set Service Tag**.

**Manual Servis Dell™ Inspiron™ 1320** 

**CATATAN:** CATATAN menunjukkan informasi penting yang membantu Anda mengoptimalkan penggunaan komputer Anda.

**PERHATIAN: PERHATIAN menunjukkan kerusakan potensial pada perangkat keras atau kehilangan data jika Anda tidak mengikuti instruksi yang diberikan.**

**A** PERINGATAN: PERINGATAN menunjukkan potensi terjadinya kerusakan properti, cedera pada seseorang, atau kematian.

#### **Informasi dalam dokumen ini dapat diubah tanpa pemberitahuan sebelumnya. © 2009 Dell Inc. Hak cipta dilindungi undang-undang.**

Dilarang keras memperbanyak material ini dalam cara apa pun tanpa izin tertulis Dell Inc.

Merek dagang yang digunakan dalam teks ini: *Dell* dan logo DELL merupakan merek dagang Dell Inc.; *Bluetooth* merupakan merek dagang terdaftar yang dimiliki oleh Bluetooth<br>SIG, Inc. dan digunakan oleh Dengan lisensi; *Mic* 

Merek dagang lain dan ama dagang yang mungkin digunakan dalam dokumen ini mengaku memiliking memiliki merek dan nama produk mereka. Dell Inc. tidak<br>mengklaim kepemilikan dari merek dagang dan nama dagang selain miliknya se

**Juni 2009 Rev. A00**